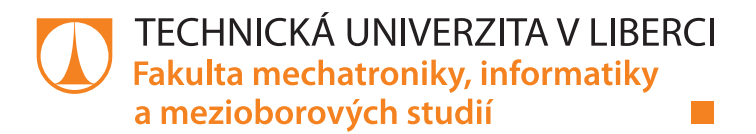

# **NUMERICKÝ MODEL TERÉNNÍHO TESTU PROUDĚNÍ V HORNINĚ**

# **Bakalářská práce**

*Studijní program:* B2646 – Informační technologie *Studijní obor:* 1802R007 – Informační technologie

*Autor práce:* **Tomáš Bryknar** *Vedoucí práce:* doc. Ing. Milan Hokr, Ph.D.

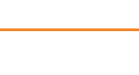

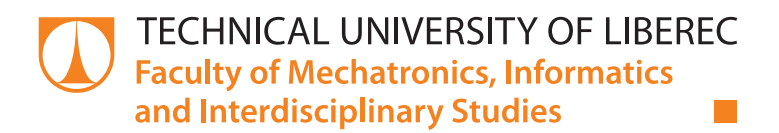

# **NUMERICAL MODEL OF ROCK FLOW FIELD TEST**

# **Bachelor thesis**

*Study programme:* B2646 – Information Technology *Study branch:* 1802R007 – Information Technology

*Author:* **Tomáš Bryknar** *Supervisor:* doc. Ing. Milan Hokr, Ph.D.

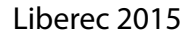

#### TECHNICKÁ UNIVERZITA V LIBERCI Fakulta mechatroniky, informatiky a mezioborových studií Akademický rok: 2014/2015

# ZADÁNÍ BAKALÁŘSKÉ PRÁCE

(PROJEKTU, UMĚLECKÉHO DÍLA, UMĚLECKÉHO VÝKONU)

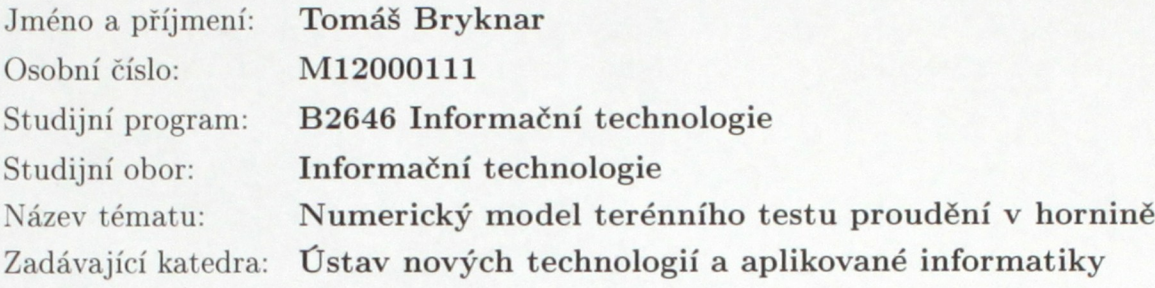

Zásady pro vypracování:

1. Seznamte se s rovnicemi proudění podzemní vody a transportu rozpuštěných látek, fyzikálními vlastnostmi prostředí, simulačním softwarem FEFLOW (školní licence) a Flow123D (vývoj na pracovišti).

2. Navrhněte efektivní formulaci modelu tlakového testu mezi dvěma vrty a zpracujte vstupní data a provedte výpočet ve vybraném softwaru.

3. Porovnejte více variant aproximace prostředí a geometrie na základě shody s měřenými daty.

4. Navrhněte a zpracujte vhodný model zahrnující vliv tlakového gradientu způsobený tunelem na tlakové podmínky ve vrtech vedených z tunelu.

Rozsah grafických prací:

Rozsah pracovní zprávy:

dle potřeby

 $30-40$  stran

Forma zpracování bakalářské práce: tištěná/elektronická

Seznam odborné literatury:

[1] CÍSLEROVÁ, M. a T. VOGEL. Transportní procesy. Praha: ČVUT, 1998. ISBN 9788001018668.

[2] BŘEZINA et al.: Flow123D version 1.7.0, Documentation of file formats and brief user manual. Liberec: Technical University of Liberec, 2012. On-line: http://flow123d.github.io/

[3] RUKAVIČKOVÁ L., HOLEČEK J., Výsledky hydrodynamických zkoušek ve vrtech S-1 a S-3 ve štole Josef Mokrsko západ. Česká geologická služba, srpen 2012.

Vedoucí bakalářské práce:

Konzultant bakalářské práce:

Datum zadání bakalářské práce: Termín odevzdání bakalářské práce:

doc. Ing. Milan Hokr, Ph.D. Ústav nových technologií a aplikované informatiky Ing. Aleš Balvín Ústav nových technologií a aplikované informatiky

20. října 2014 15. května 2015

prof. Ing. Václav Kopecký, C děkan

V Liberci dne 20. října 2014

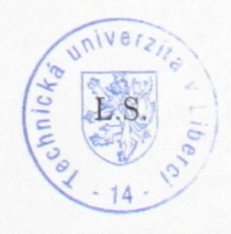

prof. Dr. Ing. Jiří Maryška, CSc. vedoucí ústavu

## Prohlášení

Byl jsem seznámen s tím, že na mou bakalářskou práci se plně vztahuje zákon č. 121/2000 Sb., o právu autorském, zejména § 60 – školní dílo.

Beru na vědomí, že Technická univerzita v Liberci (TUL) nezasahuje do mých autorských práv užitím mé bakalářské práce pro vnitřní potřebu TUL.

Užiji-li bakalářskou práci nebo poskytnu-li licenci k jejímu využití, jsem si vědom povinnosti informovat o této skutečnosti TUL; v tomto případě má TUL právo ode mne požadovat úhradu nákladů, které vynaložila na vytvoření díla, až do jejich skutečné výše.

Bakalářskou práci jsem vypracoval samostatně s použitím uvedené literatury a na základě konzultací s vedoucím mé bakalářské práce a konzultantem.

Současně čestně prohlašují, že tištěná verze práce se shoduje s elektronickou verzí, vloženou do IS STAG.

Datum: 15.5.2015

Podpis:  $\Lambda$ 

# Poděkování

Tímto bych chtěl poděkovat všem, kteří mi byli nápomocni při vypracování bakalářské práce. Zvláštní poděkování patří vedoucímu doc. Ing. Milanu Hokrovi, Ph.D. za konzultace, cenné rady a připomínky k práci.

Také bych chtěl poděkovat mé rodině a kamarádům, kteří mě při psaní této práce a po celou dobu studia podporovali.

## Abstrakt

Tato bakalářská práce vznikla za účelem ověření simulací na modelu proudění podzemní vody pomocí analytického řešení a pochopení, jak se analytické řešení liší od reality.

První část práce se zabývá teoretickými principy proudění podzemní vody. Dále se zabývá možnostmi modelování v simulačním softwaru Feflow.

Druhá část práce se zabývá samotným modelováním a simulací na vybraných modelech. Nejdříve jednoduchým 2D modelem. V hlavní části se zabývá vytvářením a simulací možných variant modelu s osově symetrickým vrtem. Tato část je ověřena analytickým řešením.

V závěru práce je ukázána komplexnost numerického modelu a jeho rozdíl od reálných případů.

### Klíčová slova

Proudění podzemní vody, simulace proudění, Feflow, 2D model, osově symetrický model, analytické řešení.

# <span id="page-7-0"></span>Abstract

This bachelor thesis was created in order to find, how to verify results of simulations on model of groundwater flow with analytical solution and understand differences between analytical solutions and reality.

The first part applies theoretical principles of groundwater flow. It also works with possibilities of modeling in the simulation software Feflow.

The second part applies modeling and simulations on selected models; at the beginning on 2D model. In the main part, this thesis deals with creation and simulation of possible variants of model with axially symmetric well. This part was verified with analytical solution.

At the end the thesis deals with complexity of numerical model and compare it with reality.

## Key words

Groudwater flow, flow simulation, Feflow, 2D model, axially symmetric model, analytical solution.

# Obsah

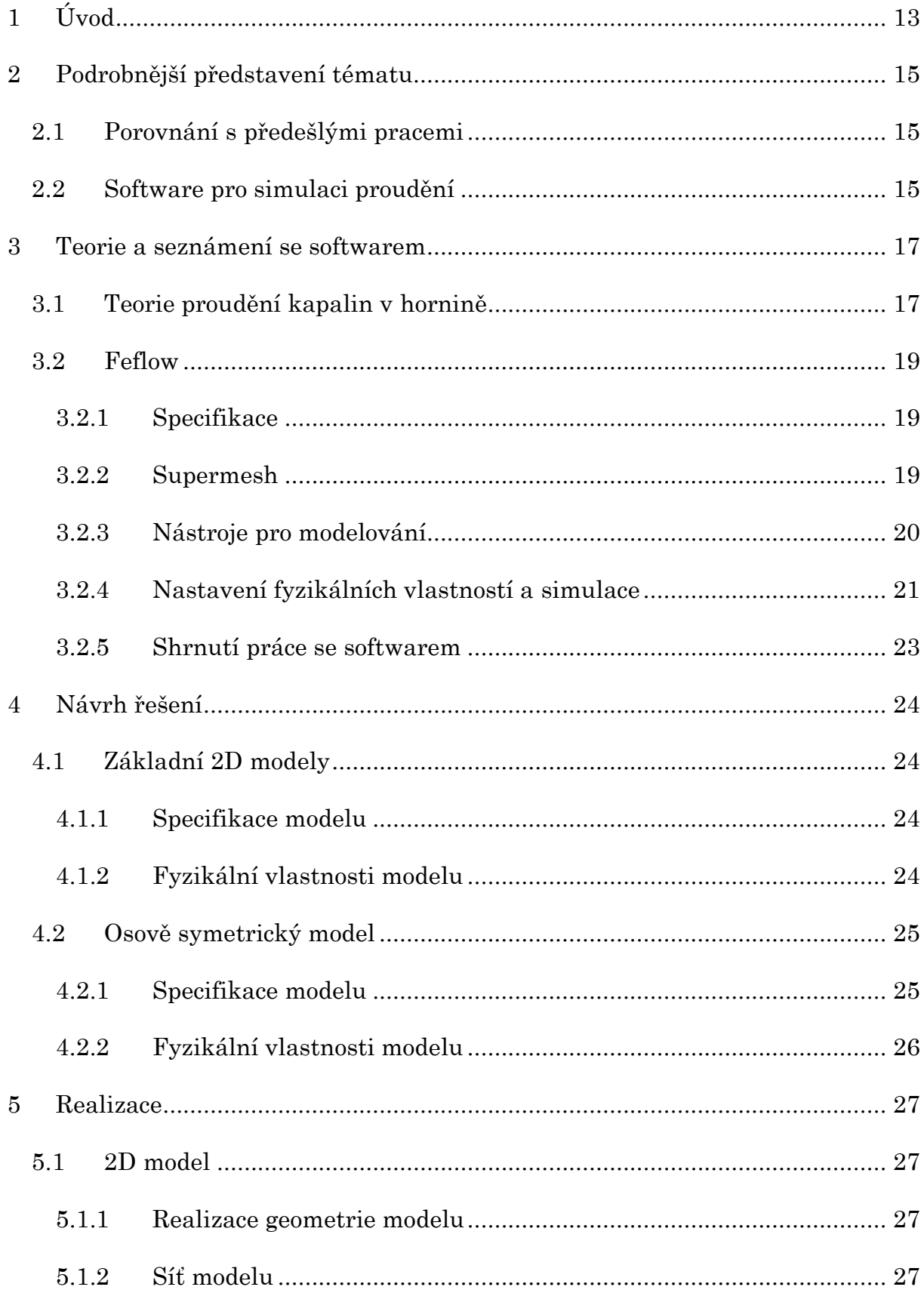

<span id="page-9-1"></span><span id="page-9-0"></span>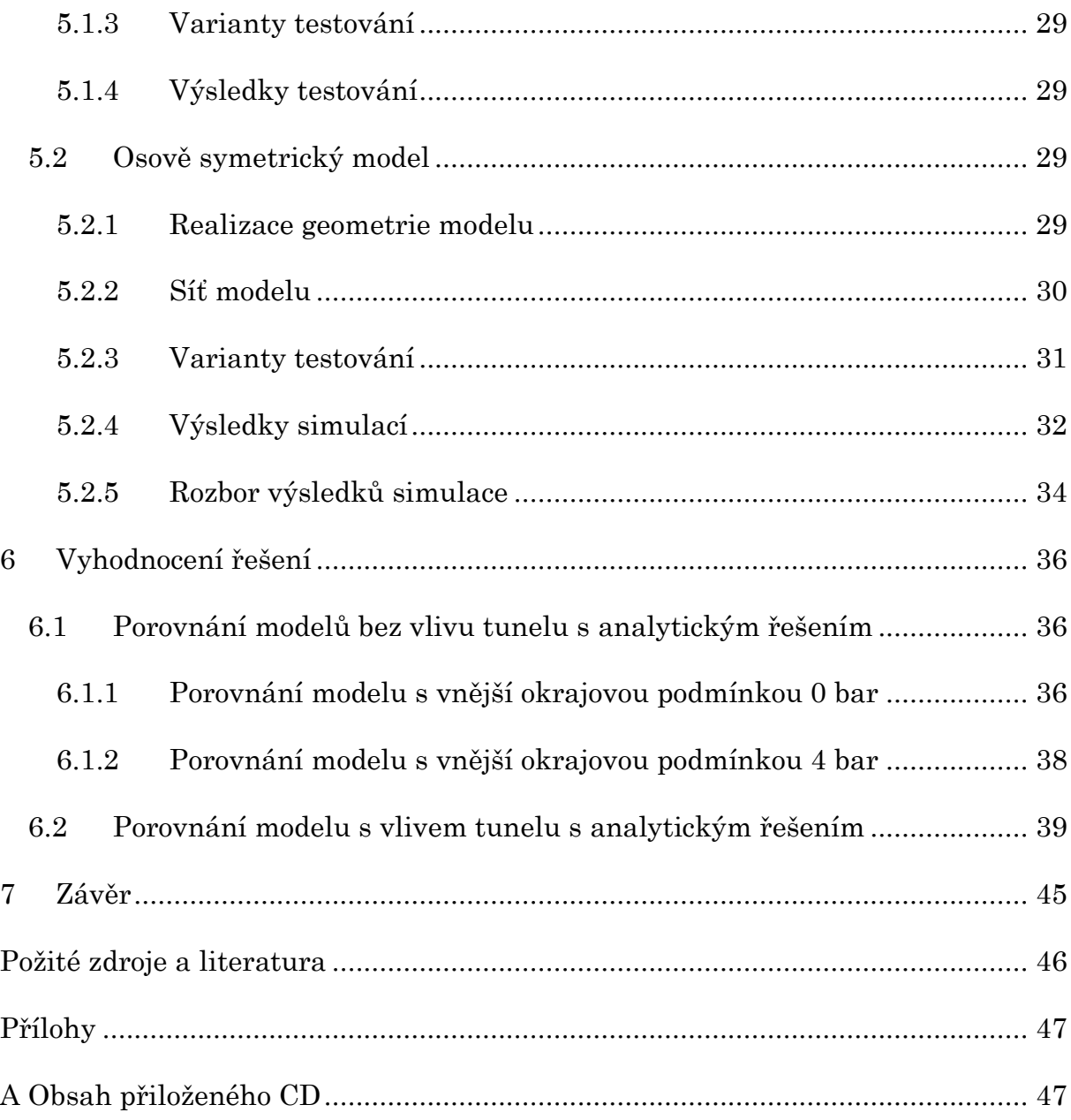

# <span id="page-9-2"></span>Seznam Ilustrací

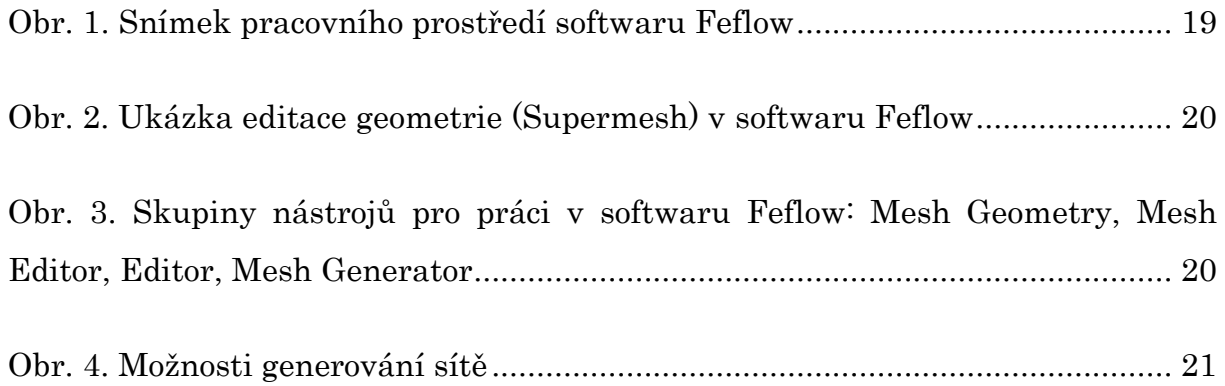

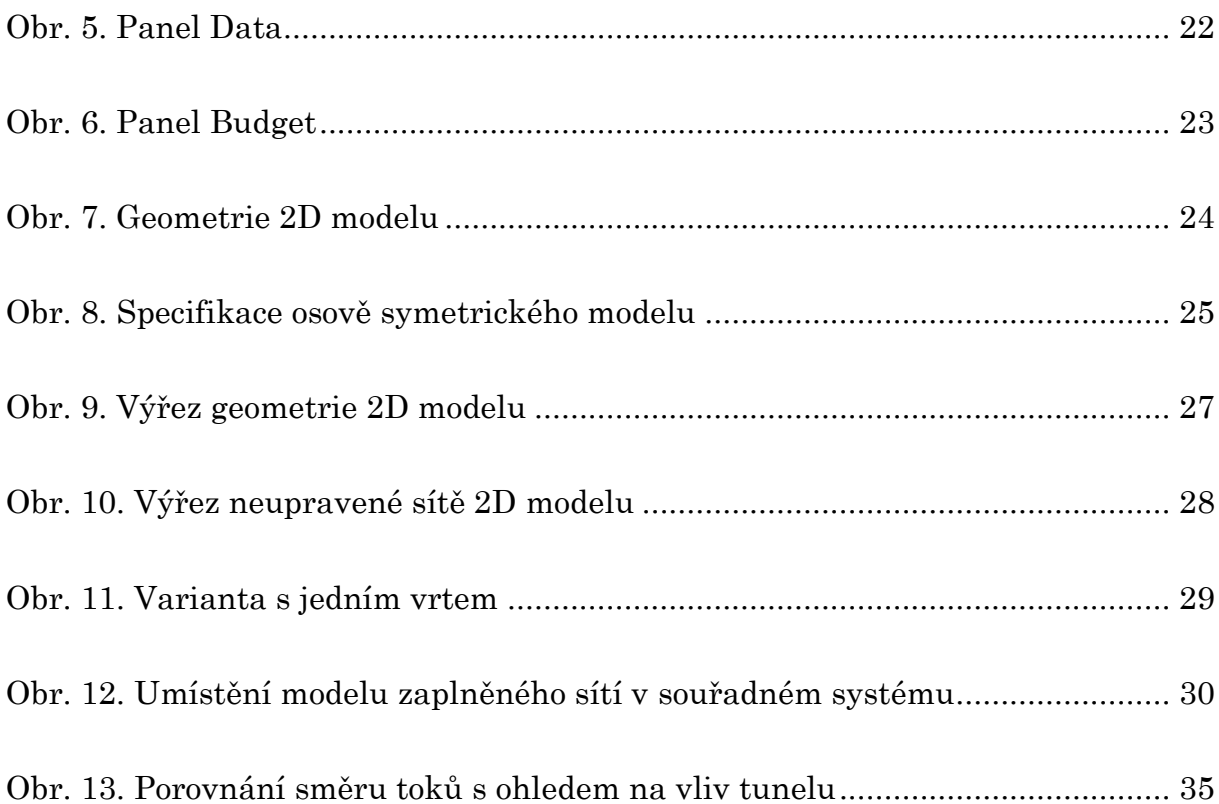

## Seznam Grafů

Graf 1. Model bez vlivu tunelu s [vnější okrajovou podmínkou 0 bar, vrt 9 m](#page-30-3)...... 36 Graf 2. Model bez vlivu tunelu s [vnější okrajovou podmínkou 0 bar,](#page-31-0) vrt 4 m...... 37 [Graf 3. Model bez vlivu tunelu s vnější](#page-32-1) okrajovou podmínkou 4 bar, vrt 9 m...... 38 [Graf 4. Model bez vlivu tunelu s vnější](#page-32-2) okrajovou podmínkou 4 bar, vrt 4 m...... 38 [Graf 5. Porovnání odchylek od analytického řešení s](#page-33-1) ohledem na okrajovou podmínku[.................................................................................................................](#page-33-1) 39 Gra[f 6. Porovnání výsledků simulace s](#page-34-0) analytickým řešením v modelu s vlivem [tunelu.......................................................................................................................](#page-34-0) 40 [Graf 7. Porovnání výsledků simulace s analytickým řešením v modelu s vlivem](#page-34-1)  [tunelu, pro vrt 1 bar................................................................................................](#page-34-1) 40

<span id="page-11-1"></span><span id="page-11-0"></span>[Graf 8. Porovnání výsledků simulace s analytickým řešením v modelu s vlivem](#page-35-0)  [tunelu, pro vrt 8 bar................................................................................................](#page-35-0) 41

[Graf 9. Srovnání výsledku simulace](#page-36-0) v modelu s vlivem tunelu a analytickým [řešením model bez vlivu tunelu s](#page-36-0) okrajovou podmínkou 0 bar............................. 42

[Graf 10. Porovnání odchylek od analytického řešení pro model s](#page-37-0) vnější okrajovou podmínkou 0 [bar, ve variantách tlaku ve vrtu 1 bar, 5 bar, 8 bar.](#page-37-0)....................... 43

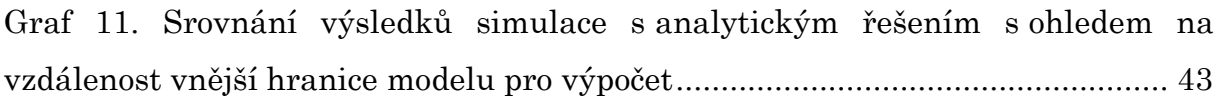

[Graf 12. Rozdíl výsledků simulace v](#page-38-0) porovnání s analytickým řešením na hranici vrtu [..........................................................................................................................](#page-38-0) 44

## Seznam Tabulek

<span id="page-11-2"></span>Tabulka 1. Výs[ledky simulace pro model bez vlivu tunelu s](#page-26-1) vnější okrajovou podmínkou 0 bar [.....................................................................................................](#page-26-1) 32 [Tabulka 2. Výsledky simulace pro model bez vlivu tunelu s vnější okrajovou](#page-27-0)  podmínkou 0 bar, pro vrt o délce 4 m[.....................................................................](#page-27-0) 33 [Tabulka 3. Výsledky simulace pro model bez vlivu tunelu s](#page-27-1) vnější okrajovou podmínkou 4 bar [.....................................................................................................](#page-27-1) 33 [Tabulka 4. Výsledky simulace pro model bez vlivu tunelu s vnější okrajovou](#page-27-2)  podmínkou 4 bar, pro vrt o délce 4 m[.....................................................................](#page-27-2) 33 [Tabulka 5. Výsledky simulace pro model s vlivem tunelu](#page-28-1) .................................... 34

## <span id="page-12-0"></span>1 Úvod

<span id="page-12-1"></span>Práce se zabývá simulací proudění kapalin v hornině. Simulace proudění kapalin v hornině je celkem rozsáhlá oblast, která se zabývá napodobením reálných geologických podmínek. Cílem je získání co nejpřesnější představy o fyzikálních jevech v dané oblasti, bez nutnosti reálného měření. Výsledky těchto simulací lze pro ověření srovnávat s výsledky analytického řešení daných podmínek. Cílem této práce má být zjištění, jak se v konkrétních případech liší výsledky simulací s výsledky analytického řešení a vyhodnotit jak jím lépe vystihnout dané situace, s ohledem na rozdíl výsledků.

Součástí práce je seznámení s teorií proudění kapalin. Jedním z kritérií úspěšné práce je výběr softwaru, ve kterém jsou úlohy testovány. Podstatná část práce se zabývá simulací na jednodušších úlohách. Hlavní částí je vymodelování a simulování složitější úlohy, která bude založena na reálném případu. Jedním z cílů práce je vyzkoušet, do jaké míry lze případ zjednodušit a ověřit se základními rovnicemi. Výstupem práce je ověřit vztahy mezi parametry a jevy, v reálném systému, demonstrované na modelu.

Problém proudění podzemní vody je tak rozsáhlý, že je práce zaměřena jen na konkrétní případy modelů a simulací. To znamená, že bylo nutné v průběhu práce zvážit, kterými variantami se bude práce zabývat a jakým směrem bude směřovat.

Práce se zabývá tlakovými testy vrtů, dle podnětu vedoucího práce, s ohledem na rozsah, vymezený čas na splnění práce a na aktuální výsledky z nedávných měření v projektu s účastí Technické univerzity v Liberci. Tlakové testy jsou realizovány vtláčením kapaliny do vrtu a následným měřením průtoku kapaliny do jeho okolí. Na výběr byla ještě možnost se zabývat stopovacími zkouškami mezi vrty, kde testy probíhají vpouštěním kontrastní látky do vrtu.

<span id="page-13-1"></span><span id="page-13-0"></span>Podkladem pro práci byla reálná situace ve štole Josef [\[2\].](#page-40-1) Jde o objekt zbudovaný v rámci geologického průzkumu zlatonosných ložisek, v letech 1981- 1991. V roce 2007 zde bylo otevřeno pracoviště Podzemní laboratoř Josef, Fakulty stavební, Českého vysokého učení technického v Praze. V této laboratoři byla testována soustava vrtů, ze kterých vychází i tato práce, v rámci projektu Ministerstva školství a obchodu FR-TI3/325.

K modelování a simulaci byl vybrán software Feflow. Práce probíhala na školní licenci, která je dostačující k veškerému obsahu této práce.

Pro seznámení s prací ve vybraném softwaru a pochopení základní problematiky, začíná tato práce vytvářením a simulacemi na 2D modelu. Jde o zjednodušený model, který je průřezem reálné situace, kde je umístěn vrt vodorovně do stěny tunelu.

<span id="page-13-3"></span><span id="page-13-2"></span>Pro složitější úlohu byla vybrána tvorba a simulace osově symetrického modelu. Z hlediska možností softwaru jde o efektivní variantu, jak vystihnout co nejpřesněji reálnou situaci kolem vrtu. Na rozdíl od 2D modelu, lze do ní zahrnou i vliv tunelu, ve kterém je vrt umístěn. Omezením tohoto modelu je, že do něj lze umístit pouze jeden vrt.

## 2 Podrobnější představení tématu

### 2.1 Porovnání s předešlými pracemi

Tato práce volně navazuje na některé projekty, popř. bakalářské práce. V případě 2D modelování je to bakalářský projekt [\[3\]](#page-40-2) zabývající se 2D simulací transportu látek ve vodě. Důležitou částí pro naši práci je rozbor přístupu k modelování vrtů, kde je rozebráno několik možností jakým způsobem zanést vrt do 2D modelu. V této práci je také zahrnut základní rozbor práce se softwarem používaným i v naší práci.

<span id="page-14-1"></span><span id="page-14-0"></span>Dále naše práce navazuje na článek [\[1\]](#page-40-3), ve kterém je studováno možné ovlivnění vodních tlakových zkoušek nerovnoměrným tlakovým polem v hornině okolo podzemních prostor. Zásadní částí tohoto článku je kapitola o modelu s jedním osovým vrtem. Myšlenka tohoto modelu je převzata i v naší práci. V článku je rozebrána pouze jedna varianta testování tohoto modelu. V naší práci je tento model rozebrán podrobněji a je vytvořeno více variant tohoto modelu, pro důkladnější otestování podmínek a vlivů v tomto modelu.

### <span id="page-14-2"></span>2.2 Software pro simulaci proudění

Pro modelování a simulaci proudění tekutiny v hornině bylo na výběr ze dvou programů dostupných na pracovišti vedoucího práce. Prvním z nich byl Flow123d [\[7\]](#page-40-4) vyvíjený na Technické univerzitě v Liberci. Druhým byl program Feflow vyvíjený firmou DHI.

Flow123d je simulátor proudění podzemní vody, rozpuštěných látek a tepla. Z hlediska práce s ním jde o méně uživatelsky přívětivý nástroj. Celý program je ovládán z konzole. Zadávání fyzikálních vlastností do modelu je realizováno vytvořením a vložením textového souboru se specifikací modelu.

Vzhledem k tomu, že použitý software má sloužit i k seznámení s teorií proudění podzemní vody v porézních materiálech a seznámení s danou problematikou této <span id="page-15-1"></span><span id="page-15-0"></span>práce, byl k práci vybrán druhý zmíněný program Feflow [\[5\]](#page-40-5), protože je uživatelsky přívětivější. Práce v něm je realizována v GUI. To poslouží názornosti při práci lépe. Určitým omezením je použitá školní licence. Tato licence má omezení na počet použitých prvků sítě a počet možných vrstev, se kterými lze pracovat při tvorbě 3D modelu. To není z hlediska naší práce na škodu. Počet prvků, kterými lze zaplnit síť modelu je pro tuto práci dostačující a tvorbou 3D modelu se tato práce nezabývá.

## 3 Teorie a seznámení se softwarem

### 3.1 Teorie proudění kapalin v hornině

Začátkem je důležité vysvětlit rozdíl mezi tlakem, tlakovou výškou a piezometrickou výškou [\[10\]](#page-40-6). Tyto pojmy jsou používány v této kapitole i celé práci. Tlakem se rozumí hydrostatický tlak. V této práci se tato veličina udává v barech. Hydrostatický tlak lze také vyjádřit tzv. tlakovou výškou udávanou v metrech, kde 1 bar odpovídá hydrostatickému tlaku 10 m vodního sloupce. Piezometrická výška je součtem svislé souřadnice a tlakové výšky.

Základem pro pochopení a práci s modely je nastudování základní teorie proudění kapalin v hornině.

<span id="page-16-0"></span>Případ, kdy simulujeme vtláčení do vrtu a sledujeme postupné prosakování tekutiny do jeho okolí, lze zjednodušit na matematický model a v závislosti na geometrickém uspořádání použít různé vzorce [\[4\]](#page-40-7) analytického řešení rozložení toku v prostoru. Tyto vzorce vycházejí z Darcyho zákona ([1\)](#page-11-2), který charakterizuje proudění kapalin na rovnoběžném proudovém poli.

Darcyho zákon [\[9\]](#page-40-8) je matematický vztah, který definuje rychlost průtoku kapaliny nasycenou zónou porézního tělesa. Zákon vyjadřuje lineární závislost rychlosti proudění na rozdílu tlaků proudícího media a vzdálenosti sledovaných bodů.

$$
Q = SK \frac{\Delta h}{L} = S \frac{K}{\rho g} \frac{\Delta p}{L} = S \frac{k}{\mu} \frac{\Delta p}{L}
$$
 (1)

První model vycházející z Darcyho zákona je model radiálního proudění, které vyjadřuje kruhově symetrické sbíhavé proudové pole mezi dvěma kružnicemi s daným tlakem po obvodu kružnic. Tento model je používán pro výpočet průtoku mezi vrtem a hranicí se známým tlakem, kde vrt znázorňuje vnitřní kružnice a hranici vnější kružnice. Celkový průtok je dán vztahem ([2\).](#page-12-0)

$$
Q = \frac{\Delta p}{\ln\left(\frac{T_2}{T_1}\right)} 2\pi d \frac{k}{\mu} \tag{2}
$$

Druhý model popisuje kulově symetrické sbíhavé proudění. Touto rovnicí lze popsat proudění koncích vrtu. Celkový průtok je dán vztahem ([3\).](#page-12-1)

$$
Q = \frac{\Delta p}{(\frac{1}{r_1} - \frac{1}{r_2})} 4\pi \frac{k}{\mu}
$$
 (3)

Vysvětlivky ke vztahům:

- S průřez kolmo na směr proudění
- <span id="page-17-1"></span>L délka ve směru proudění
- K hydraulická vodivost
- k koeficient propustnosti
- $\rho$  hustota tekutiny
- $\mu$  dynamická viskozita tekutiny
- ∆ℎ rozdíl piezometrické výšky
- <span id="page-17-0"></span>∆p rozdíl tlaků
- r<sup>1</sup> poloměr vnitřního kruhu, resp. koule
- r<sup>2</sup> poloměr vnějšího kruhu, resp. koule
- d tloušťka modelu 2D modelu
- Q celkový průtok

Zjednodušené modely proudění tekutiny nemusí přesně vystihovat složité podmínky reality. Na to je třeba přihlížet při porovnávání výsledků simulace s těmito modely. Skutečné podmínky lze lépe vystihnout určitou kombinací těchto modelů. Dalším způsobem je omezení vlivů prostředí tak, aby šlo reálné podmínky lépe vystihnout některým z těchto modelů.

Zde uvedené rovnice a veličiny vystihují jen základní teorii potřebnou k naší práci. Obecnější a širší popis lze nalézt v odkazované literatuře.

## <span id="page-18-0"></span>3.2 Feflow

### <span id="page-18-1"></span>3.2.1 Specifikace

<span id="page-18-2"></span>K vytvoření modelů a k simulaci, byl použit simulační software Feflow verze 6.0 [\(Obr. 1\)](#page-13-3). V současnosti je dostupná i verze 6.1 a 6.2. Tento software se používá k simulaci proudění kapalin v porézních materiálech. Využívá k tomu metodu konečných prvků.

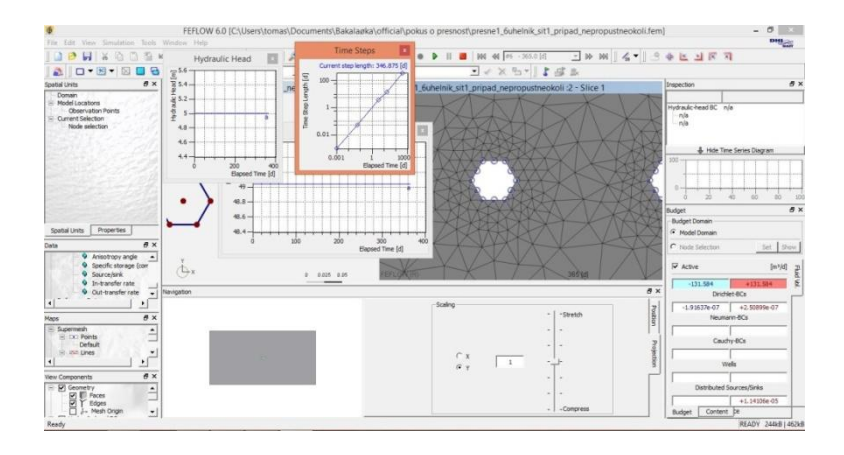

Obr. 1. Snímek pracovního prostředí softwaru Feflow

Základem modelu je tzv. Supermesh [\(Obr. 2\)](#page-14-1). Ten určuje tvar, velikost a polohu v souřadném systému. Takto vytvořený základní model je dále zaplněn trojúhelníkovou sítí. V každém bodě této sítě pak software počítá hodnoty veličin.

## <span id="page-18-4"></span>3.2.2 Supermesh

<span id="page-18-3"></span>Jde o základní model, který určuje tvar a velikost, nikoliv fyzikální vlastnosti daného prostředí. Geometrii je třeba popsat co nejpřesněji, vzhledem ke koncepčnímu modelu. Dále je ho potřeba vhodně umístit v souřadném systému. To je důležité především při tvorbě osově symetrického modelu, ve kterém celý model rotuje kolem svislé osy. K tomu slouží nástroje sdružené v komponentě Mesh editor. Ve chvíli, kdy je tento model kompletně vytvořen, zaplní se trojúhelníkovou sítí, pomocí Mesh generatoru.

<span id="page-19-0"></span>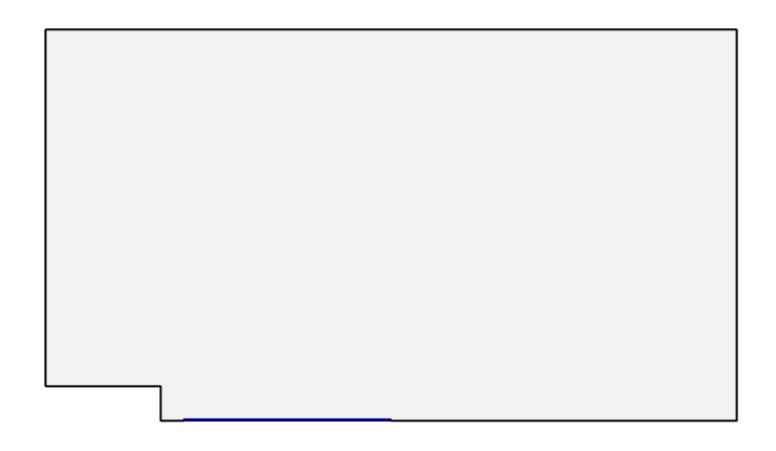

Obr. 2. Ukázka editace geometrie (Supermesh) v softwaru Feflow

<span id="page-19-1"></span>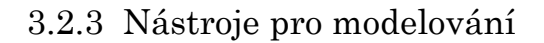

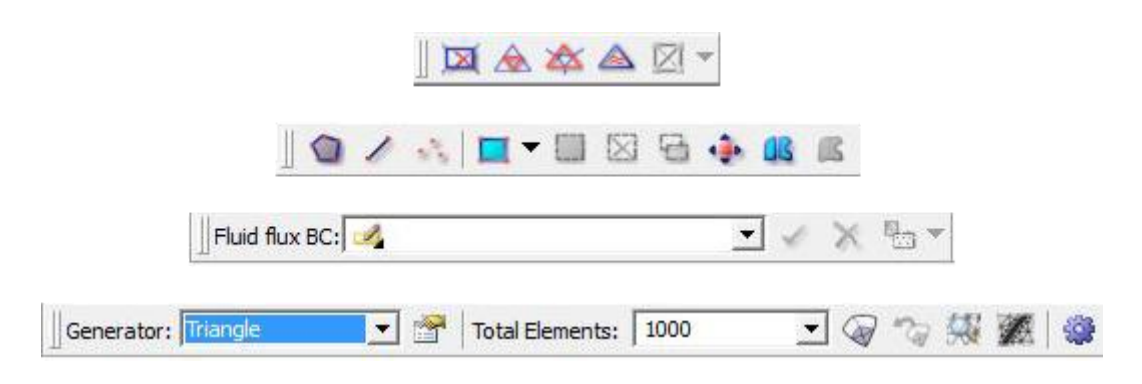

Obr. 3. Skupiny nástrojů pro práci v softwaru Feflow: Mesh Geometry, Mesh Editor, Editor, Mesh Generator

Pro vytváření a úpravu základního modelu slouží Mesh Editor [\(Obr. 3\)](#page-14-2). Do základního modelu lze pomocí tohoto editoru přidávat jednotlivé body, úsečky, ale nejčastěji se model vytvoří pomocí polygonu popř. několika sdružených polygonů. Dále obsahuje nástroje pro výběr prvků a práci s nimi. Další jeho funkcí je přesné zadání souřadnic bodu, toho lze docílit stisknutím klávesy F2. Po stisku se zobrazí dialog pro zadání přesných souřadnic. Tato funkce je dostupná i při kreslení polygonu, tím je možné úplně přesné vymodelování reálné geometrie.

<span id="page-19-2"></span>Pro zaplnění základního modelu sítí je v softwaru používán Mesh Generator [\(Obr. 3\)](#page-14-2). Pochopení práce s Mesh Generatorem je zásadní vzhledem k tomu, jak bude dál software v modelu počítat. Je nutné zvolit správný algoritmus pro vyplnění modelu sítí. To zásadně ovlivní tvar výsledné sítě. Základně jsou tři

<span id="page-20-0"></span>možnosti: Advacing front, Triangle a GridBuilder, ale síť lze vytvořit i pomocí externího softwaru, který může používat i jiný algoritmus.

Dále je nutné zvolit dostatečný počet prvků v síti, s ohledem na velikost a složitost základního modelu. K tomu zvolit odpovídající jemnost sítě s tím, že v místech, kde bude mít fyzikální jev největší vliv, tj. např. v okolí vrtu, bude síť hustší než u hranic modelu. Zjemnění lze docílit, nastavením algoritmu Triangle a to tak, že se ve vlastnostech generátoru [\(Obr. 4\)](#page-15-1) nastaví jemnější krok sítě v okolí samostatných bodů, popřípadě úseček. S úsečkou je třeba počítat již při samotném vytváření základního modelu. Dále je možnost nastavit, jak daleko má zjemnění sítě efekt. Pro zaplnění modelu danou sítí stačí spustit generování sítě, pomocí tlačítka Generate Mesh.

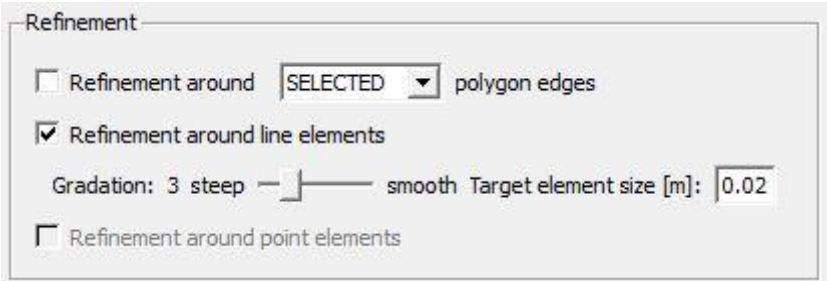

Obr. 4. Možnosti generování sítě

Pro upravení vygenerované sítě slouží komponenta Mesh Geometry [\(Obr. 3\)](#page-14-2). Tou lze síť podle potřeby zjemnit, sloučit její prvky, popř. vymazat prvky.

### 3.2.4 Nastavení fyzikálních vlastností a simulace

Simulace probíhá tak, že má na vstupu nějaký počáteční stav sítě, z něhož vypočítá další vývoj proudění kapaliny v čase. Z toho plyne, že je nutné nastavit počáteční fyzikální podmínky, na kterých bude záviset výsledek simulace v modelu. Zadání podmínek lze docílit výběrem bodů sítě, a zadáním přesných hodnot dané veličiny, pomocí komponenty *Editor* [\(Obr. 3\)](#page-14-2).

K výběru správné veličiny slouží panel Data [\(Obr. 5\)](#page-16-0). Je rozdělen do několika podsekcí, podle kterých lze určit, jaký typ veličiny se zadává. Konkrétně to jsou: Process Variables, Boundary Conditions <sup>a</sup> Material Properties.

<span id="page-21-2"></span><span id="page-21-1"></span><span id="page-21-0"></span>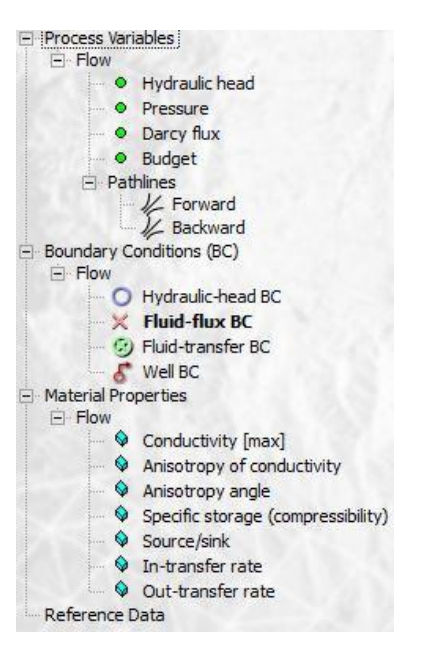

Obr. 5. Panel Data

Process Variables znázorňují hodnoty veličin v konkrétním čase simulace, popř. po průběhu simulace. Boundary Conditions určují počáteční stav, tj. stav veličin při spuštění simulace. Možnosti Material Properties určují vlastnosti materiálu v daných elementech.

Po celkovém nastavení modelu je možné přejít ke spuštění simulace na modelu. Ta se spouští zelenou šipkou v menu Simulation. Také je možné nastavit časové období, tedy dobu, po kterou bude simulace probíhat.

<span id="page-21-4"></span><span id="page-21-3"></span>Výsledky simulace lze zobrazit na panelu Budget [\(Obr. 6\)](#page-17-1). Tento panel slouží k vyhodnocení výsledků. Při spuštění simulace musí být panel aktivní. Výsledek, který dává je součet všech toků v síti a je zobrazen v prvním řádku. Záporná hodnota by se měla rovnat kladné hodnotě, popřípadě se může lišit o řádově menší číslo v poměru k výsledku. Software sečte všechny záporné a kladné toky ve všech bodech a poté sečte hodnoty ve všech bodech.

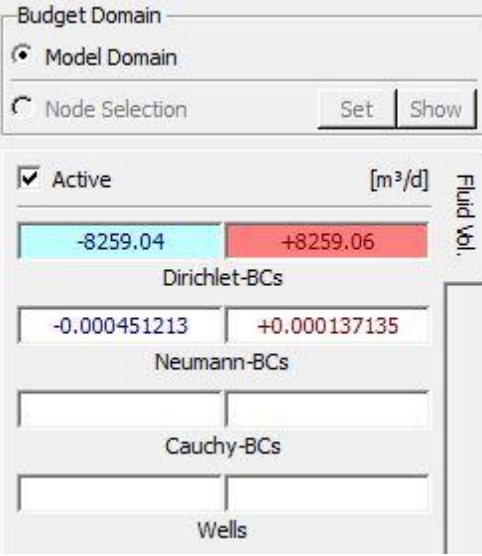

<span id="page-22-0"></span>Obr. 6. Panel Budget

<span id="page-22-1"></span>Další možností panelu Budget je nepočítat výsledky pro celou síť, ale jen pro část sítě. Toho lze dosáhnout výběrem potřebných bodů, pro které chceme výsledek zobrazit a poté se přepnout na Node selection, místo Model Domain a zmáčknout tlačítko set.

### 3.2.5 Shrnutí práce se softwarem

Výše popsané nástroje jsou jen potřebný základ pro naši práci. Feflow má daleko širší využití a s tím souvisí další možnosti a nástroje softwaru. Podrobnější popis lze najít v manuálu od výrobce. Nástroje se mohou lišit v různých verzích. Výše popsané platí pro verzi 6.0 [\[6\].](#page-40-9)

# 4 Návrh řešení

## 4.1 Základní 2D modely

## 4.1.1 Specifikace modelu

Pro seznámení s prací ve vybraném softwaru bylo nutné začít s jednoduchými 2D modely, které zjednodušeně vystihují situaci, vytvářenou ve složitějším modelu. Pro seznámení byla vybrána geometrie se dvěma vrty v obdélníkovém modelu. Dalším úkolem bylo zjistit, jak se výsledky liší, pokud je v těsné blízkosti umístěn druhý vrt.

<span id="page-23-3"></span>Velikost modelu je zvolena na 10 x 20 m. Uprostřed tohoto modelu jsou umístěny dva kruhové vrty o průměru 76 mm. Vzdálenost mezi vrty je 30 cm. Situace je lépe vidět na obrázku. Pro názornost je na obrázku ([Obr. 7\)](#page-18-4) zobrazena část modelu.

<span id="page-23-0"></span>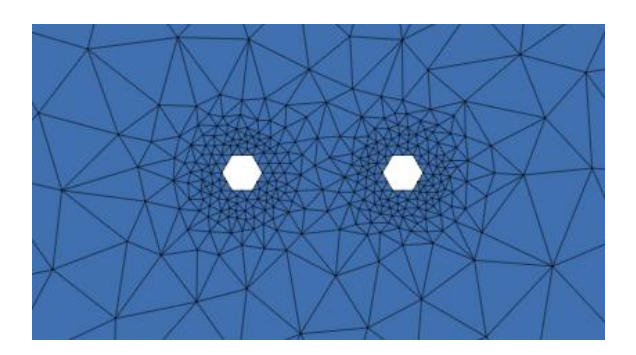

Obr. 7. Geometrie 2D modelu

## 4.1.2 Fyzikální vlastnosti modelu

<span id="page-23-2"></span><span id="page-23-1"></span>Na tomto modelu mají být odzkoušeny 3 typy úloh.

Úloha, kde je vtláčeno do vrtu tlakem 5 bar a druhý vrt je volný, tj. je nastaven tlak 0 bar. K tomu je třeba nastavit nepropustné okraje modelu.

Úloha, kde je nastaven protitlak i v druhém vrtu. V levém vrtu je tlak stále 5 bar, a do pravého je vtláčeno tlakem 2 bar. Na okrajích modelu je nastaven tlak 0 bar.

Třetí případ je využit k ověření výsledku simulace s analytickým řešením. Jde o případ, kde je v modelu jen jeden vrt neovlivněný vedlejším vrtem. Do něj je vtláčeno tlakem 5 bar. Na okrajích modelu je nastaven tlak 0 bar.

## 4.2 Osově symetrický model

#### 4.2.1 Specifikace modelu

Jde o model, který je osově symetrický. To si lze představit jako pomyslnou rotaci modelu kolem osy, vůči které je symetrický. Takto lze vytvořit trojrozměrný model se složitější geometrií. Omezením je, že lze vytvořit pouze úlohu s jedním vrtem.

<span id="page-24-0"></span>Základní 2D pohled [\(Obr. 8\)](#page-19-2) vystihuje částečný průřez výsledného modelu. Výsledný model je válec, ze kterého je odečten vrt délky 10 m o průměru 76 mm. Z toho je 1 m začátku vrtu ucpán. Před začátek vrtu je umístěn tunel délky 5 m a o průměru 3 m.

Je třeba přizpůsobit velikost základního 2D modelu, ze kterého vychází osově symetrický model. Vliv na velikost modelu má také hodnota zadávaných veličin, a to hlavně hodnota tlaku ve vrtu. S ohledem na to byla velikost základního modelu zvolena na 30 × 17 m.

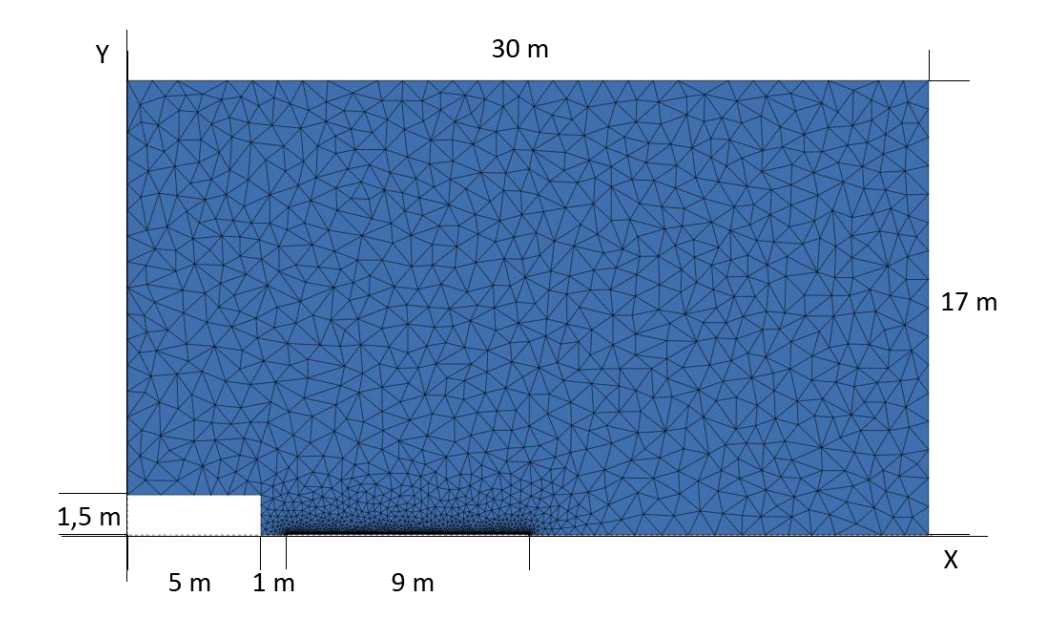

<span id="page-24-1"></span>Obr. 8. Specifikace osově symetrického modelu

#### 4.2.2 Fyzikální vlastnosti modelu

<span id="page-25-0"></span>Do vrtu vtláčíme tlakem 5 bar, což odpovídá hodnotě hydrostatického tlaku v hloubce 50 m. Na okrajích modelu je zvolen snížený hydrostatický tlak 4 bar, tj. tlak v hloubce 40 m. Na hranici modelu, na které se nachází vrt, tlak nezadáváme, protože je souběžně s osou, kolem které model rotuje. Pro simulaci umístění vrtu v tunelu je tlak na hranicích tunelu 0 bar. Hranice nad tunelem je nepropustná.

## 5 Realizace

## 5.1 2D model

## 5.1.1 Realizace geometrie modelu

Základní model tvoří jednoduchý obdélník. Při vytváření je nutné zamyšlení, jak se do modelu vloží vrty. Výsledkem by měl být obdélník, ve kterém jsou dvě kruhové díry.

<span id="page-26-0"></span>Problémem je, že software neumí pracovat s kruhovou oblastí, Proto jsou vrty vytvářeny obecně jako n-úhelníky. Pro to bylo nutné ověřit, jaký vliv bude mít tvar vrtu na celkový výsledek. Po důkladném otestování bylo vyhodnoceno, že postačí šestiúhelník. Větší vliv na výsledek má zjemnění sítě kolem vrtů, než počet vrcholů n-úhelníka.

<span id="page-26-1"></span>Nejjednodušším způsobem jak vrty vytvořit, je zakreslit je pomocí úseček [\(Obr. 9\)](#page-21-4) a samotné "vyříznutí" realizovat až po zaplnění modelu sítí. Tímto postupem lze vytvořit přesně umístěné vrty s požadovanými rozměry.

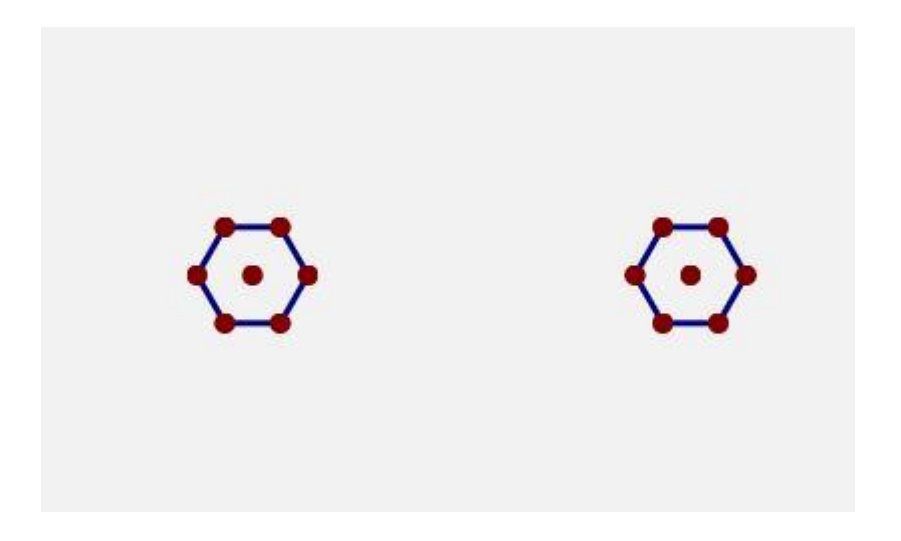

Obr. 9. Výřez geometrie 2D modelu

### 5.1.2 Síť modelu

Pro dosažení přesného výsledku simulace je třeba síť kolem vrtů adekvátně zjemnit. To znamená zjemnit při generování síť v blízkosti úseček, které tvoří <span id="page-27-0"></span>obvod šestiúhelníků. Za tímto účelem byla zvolena možnost Triangle, z výběru možných algoritmů pro zaplnění modelu sítí.

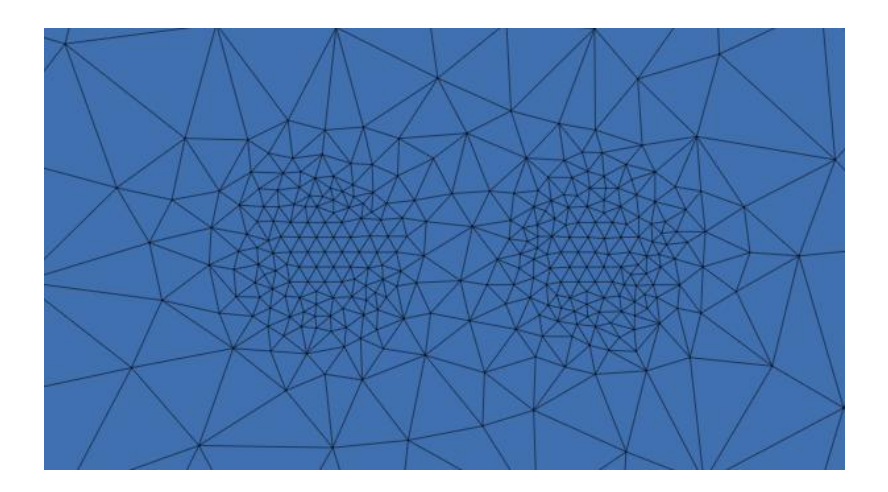

Obr. 10. Výřez neupravené sítě 2D modelu

<span id="page-27-2"></span><span id="page-27-1"></span>Po vygenerování sítě [\(Obr. 10\)](#page-22-1) je možné vytvoření vrtů. Nejdříve vybereme elementy, které jsou uvnitř vrtu. V základní geometrii byly ohraničeny úsečkami. Ve vytvořené síti je lze nalézt pomocí souřadnic vrcholů šestiúhelníku. Po vybrání jednotlivých plošek k odstranění, stačí použít nástroj Delete elements a tím vytvořit otvory reprezentující vrty.

#### <span id="page-28-1"></span>5.1.3 Varianty testování

V prvních dvou variantách, kde jsou v geometrii oba dva vrty, stačí nastavit fyzikální vlastnosti modelu podle variant fyzikálních vlastností modelu ([4.1.2\)](#page-18-3). Pro variantu, kde má být v modelu pouze jeden vrt, stačí nastavit na obvodu vrtu, který nemá být do výsledku zahrnut, nulový tok [\(Obr. 11\)](#page-23-3).

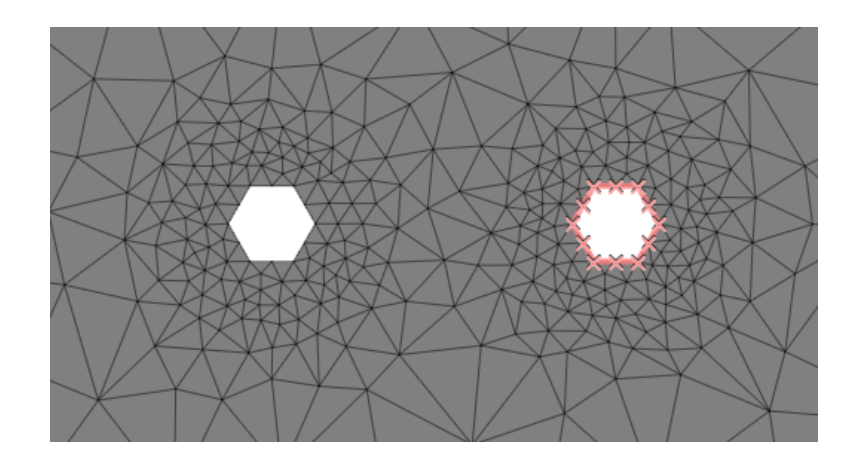

Obr. 11. Varianta s jedním vrtem

#### <span id="page-28-0"></span>5.1.4 Výsledky testování

Varianta s jedním vrtem se chová prakticky stejně jako zjednodušený případ popsaný v teorii rovnicí ([2\)](#page-12-0). Výsledek simulace se samozřejmě od analytického řešení lehce liší, s ohledem na tvar testovaného modelu. Rovnice je počítána na kruhovou oblast, ale model, na kterém probíhá simulace je obdélník. Tento jev byl ověřen několika čtvercovými modely, ve kterých byl umístěn pouze jeden vrt, přesně ve středu modelu. Výsledky simulací na těchto modelech se více blížily zjednodušenému modelu popsanému rovnicí.

## 5.2 Osově symetrický model

#### 5.2.1 Realizace geometrie modelu

Feflow umožňuje pouze vertikální osovou symetrii. Model proto nebude situován horizontálně [\(Obr. 8\)](#page-19-2), ale vertikálně [\(Obr. 12\)](#page-24-1), jde ale pouze o vizuální efekt. Výsledkem bude model, který se chová stejně jako horizontálně situovaný model.

Je důležité uvážit správné umístění modelu v souřadném systému. To znamená "přilepit" 2D model k ose, kolem které bude rotovat. V našem případě je model umístěn do průsečíku osy X a Y, tak aby byly hranice modelu souběžně s osami [\(Obr. 12\)](#page-24-1).

Vzhledem k tomu, že jde o osově symetrický model, je nutné brát v úvahu poloměr nikoliv průměr vrtu. Stejné je to u tunelu. První metr vrtu je utěsněný, a vtláčí se do zbylých 9 m vrtu. Vrt je v modelu obdélníkový výřez o velikosti 0,038 x 9 m a tunel 1,5 x 5 m. Souběžně s hranou vrtu je umístěna přímka, pomocí které lze dále nastavit zjemnění sítě v okolí vrtu.

#### 5.2.2 Síť modelu

<span id="page-29-0"></span>Z důvodu přesného výpočtu je síť kolem vrtu zjemněna. Zjemnění sítě zajišťuje algoritmus Triangle. Je třeba nastavit kratší krok sítě v okolí přímky.

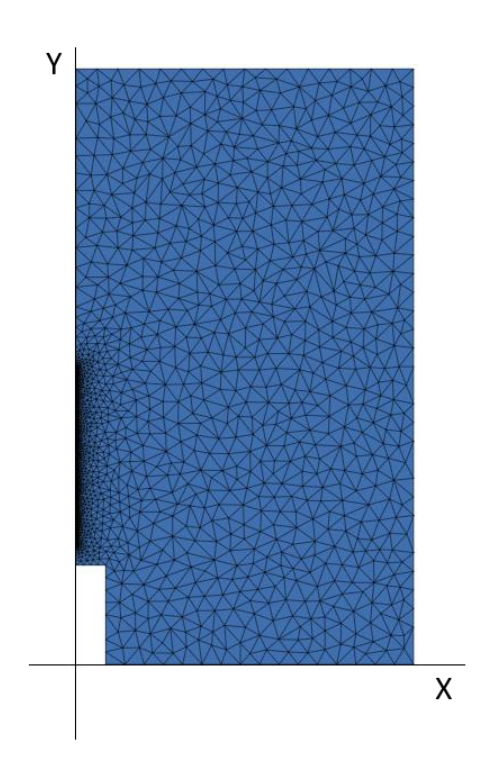

Obr. 12. Umístění modelu zaplněného sítí v souřadném systému

<span id="page-30-0"></span>Dále byl nastaven dostatečně strmý přechod mezi zjemněným okolím vrtu a nezjemněnou okolní sítí. Prvky nepřejdou skokově z malých na velké, ale postupně se zvětšují závisle na vzdálenosti od vrtu [\(Obr. 12\)](#page-24-1).

<span id="page-30-2"></span><span id="page-30-1"></span>Vhledem k vertikální situaci modelu je třeba ověřit, zda je nutné přepočítat tlak ve vrtu s ohledem na okrajové podmínky modelu. Pro to byly zvoleny možné varianty modelu: varianta, kde byla v celém vrtu nastavena tlaková výška konstantně 50 m, a další kde byla tlaková výška přepočítána v ohledu na okrajové podmínky a polohu v modelu. Na těchto variantách bylo sledováno, jak se projeví změna směru gravitace proti ose X a proti ose Y.

Cílem bylo vybrat ideální případ, který nejvíce vystihuje zadaný model, kde je vrt situován horizontálně.

Nejblíže tomu je případ, ve kterém je zadán tlak konstantně v celém vrtu a směr gravitace je zvolen proti ose X. Výsledek simulace vyjde stejný jako v případě s gravitací proti ose Y. Při prozkoumání tlakové výšky a piezometrické výšky ve vrtu, bylo jasně vidět, že jsou oba tlaky ve vrtu a v okolí vrtu konstantní, přesně jako je tomu v horizontálním modelu.

Stejného výsledku by šlo dosáhnout, při směru gravitace proti ose Y a přepočítání všech svislých tlakových výšek. Tím by byla výsledná piezometrická výška konstantní. První popsaný případ je jednodušší a je v něm menší prostor pro chyby, které by mohly ovlivnit výsledek simulace.

#### 5.2.3 Varianty testování

Cílem simulací na osově symetrickém modelu bylo ověřit vliv tunelu na proudění kapaliny směrem od vrtu. Zjistit jak se tento jev projeví v závislosti na délce vrtu. Dále pak ověřit jak se tyto výsledky liší od analytického řešení.

<span id="page-30-3"></span>První varianta je s tlakem na okrajích tunelu 0 bar.

Druhou variantou je model, kde bude nastaven nulový tok na okrajích tunelu. Díky tomu docílíme toho, že bude vliv tunelu potlačen. Tuto variantu lze rozložit

na další dvě s ohledem na vnější okrajovou podmínku modelu. Důvodem je postupné rozebrání vlivů, které způsobují rozdíl mezi modely. V prvním případě je podmínka nastavena na 0 bar, což simuluje umístění modelu na povrchu. V druhém případě je podmínka stejně jako ve variantě s vlivem tunelu nastavena na 4 bar. Výsledky všech těchto variant můžeme porovnat.

Další možností bylo porovnat tyto varianty s modely, ve kterých je umístěn vrt o délce 4 m. Tyto modely se porovnají jak ve variantě s vlivem tunelu, i bez něj.

#### 5.2.4 Výsledky simulací

<span id="page-31-0"></span>Pro všechny varianty simulací byly vyhodnoceny výsledky simulace, které znázorňují závislost délky úseku vrtu, pro kterou jsou výsledky zobrazeny, na výsledný tok.

| Délka úseku [m] | Výsledný tok [m <sup>3</sup> /d] |
|-----------------|----------------------------------|
| q               | 5011,08                          |
| 8               | 4240,99                          |
| 7               | 3659,91                          |
| 6               | 3110,58                          |
| 5               | 2576,06                          |
| 4               | 2042,53                          |
| 3               | 1533,29                          |
| 2               | 1021,11                          |

Tabulka 1. Výsledky simulace pro model bez vlivu tunelu s vnější okrajovou podmínkou 0 bar

[Tabulka 1](#page-26-1) zobrazuje výsledky pro model, na jehož výsledky nemá vliv tunel. Tento model má vnější okrajovou podmínku 0 bar. Výsledný tok přes celou síť je shodný s výsledkem, do kterého je zahrnuta celá délka vrtu 9 m.

| Délka úseku [m] | Výsledný tok [m <sup>3</sup> /d] |
|-----------------|----------------------------------|
|                 | 2596,06                          |
|                 | 1786,31                          |
|                 | 1173,17                          |
|                 | 586,531                          |
| 0.5             | 297,476                          |

<span id="page-32-0"></span>Tabulka 2. Výsledky simulace pro model bez vlivu tunelu s vnější okrajovou podmínkou 0 bar, pro vrt o délce 4 m

[Tabulka 2](#page-27-0) zobrazuje tyto výsledky pro vrt o délce 4 m. Výsledný tok přes celou síť vyšel také shodně s případem, kdy je do výsledku simulace zahrnut celý vrt.

<span id="page-32-1"></span>Tabulka 3. Výsledky simulace pro model bez vlivu tunelu s vnější okrajovou podmínkou 4 bar

| Délka úseku [m] | Výsledný tok [m <sup>3</sup> /d] |
|-----------------|----------------------------------|
| 9               | 1001,88                          |
| 8               | 845,762                          |
| 7               | 727,822                          |
| 6               | 620,026                          |
| 5               | 518,778                          |
| 4               | 408,375                          |
| 3               | 304,797                          |
| 2               | 204,157                          |

Tabulka 4. Výsledky simulace pro model bez vlivu tunelu s vnější okrajovou podmínkou 4 bar, pro vrt o délce 4 m

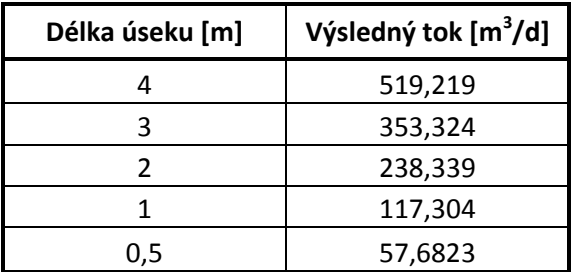

<span id="page-32-2"></span>Výsledky byly stejným způsobem vyhodnoceny i pro modely bez vlivu tunelu s okrajovou podmínkou 4 bar. Tyto výsledky zobrazuje [Tabulka 3](#page-27-1) a [Tabulka 4.](#page-27-2) V těchto případech se také celkový tok sítě shoduje s tokem pro celý vrt jako v předchozím modelu.

| Délka úseku [m] | Výsledný tok [m <sup>3</sup> /d] |
|-----------------|----------------------------------|
| g               | 4615,85                          |
| 8               | 3942,6                           |
|                 | 3635,43                          |
| 6               | 3365,89                          |
| 5               | 2332,67                          |
| Δ               | 1792,07                          |
| ς               | 1380,26                          |
|                 | 749,509                          |

Tabulka 5. Výsledky simulace pro model s vlivem tunelu

[Tabulka 5](#page-28-1) zobrazuje tyto výsledky pro model, kde je zahrnut i vliv tunelu. Pro tento model je celkový tok sítě rozdílný od toku samotného vrtu hodnotou 8619,22 m3/d.

#### 5.2.5 Rozbor výsledků simulace

<span id="page-33-1"></span><span id="page-33-0"></span>Z porovnání varianty, kde je tunel zahrnut, s variantou bez tunelu vyplývá, že chování těchto variant je naprosto rozdílné [\(Obr. 13\)](#page-29-0). Při vynechání vlivu tunelu směřuje kapalina směrem k okrajům modelu, kde je nižší tlak než ve vrtu. Ve variantě s tunelem je možné pozorovat směřování značného toku směrem k prázdnému místu, s nižším tlakem, představující vliv tunelu na model. Při prozkoumání směrů toku bylo vyhodnoceno, že se tento jev projeví na celé délce vrtu a to ve variantě s hloubkou vrtu 9 m i 4m. Tomu odpovídá i celkový vypočtený tok sítě a rozdíl mezi výsledky s ohledem na hloubku tunelu. V případě hloubky 4 m vyšel celkový tok sítě 8327,1 m<sup>3</sup>/d a v případě hloubky 9 m 8619,22 m3/d.

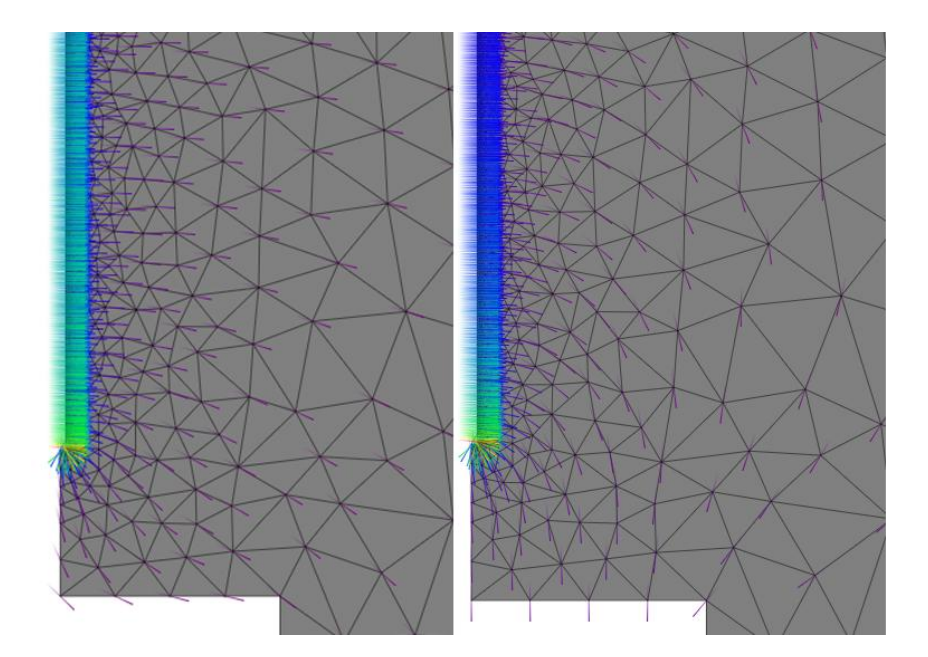

Obr. 13. Porovnání směru toků s ohledem na vliv tunelu

<span id="page-34-0"></span>Jinak tomu je v modelu, kde je vynechán vliv tunelu. V tomto případě bude rozdíl výsledků tím větší, čím větší je rozdíl hloubek porovnávaných vrtů. Tok směřuje k hranici modelu, tj. zhruba kolmo k vrtu, ve všech směrech osově symetrického modelu.

<span id="page-34-1"></span>Výsledky modelů byly porovnávány s analytickým řešením dle rovnice ([2\)](#page-12-0). Při porovnání výsledků v případech, kde je v modelu zanesen vliv tunelu, jsou výsledky velice rozdílné, a to až desetkrát větší než u výpočtu pomocí rovnice. V případech, kde je vliv tunelu vynechán, se výsledky blíží více, tj. řádově se neliší od výsledků simulace. Výsledky bližší analytickému řešení lze získat, zobrazením výsledků jen na část modelu místo všech prvků. Tím lze částečně odrušit, toky na koncích vrtů a ve zbytku modelu, které ovlivňují výsledek simulace.

## 6 Vyhodnocení řešení

V práci bylo vyhodnoceno několik výsledků simulací, které lze porovnat s výpočtem podle rovnice ([2\)](#page-12-0). Cílem je vyhodnotit, do jaké míry lze model zkoumaný v práci zjednodušit.

### 6.1 Porovnání modelů bez vlivu tunelu s analytickým řešením

6.1.1 Porovnání modelu s vnější okrajovou podmínkou 0 bar

<span id="page-35-0"></span>Prvním případem bylo porovnání výsledků modelu bez vlivu tunelu, který je umístěn na povrchu, tj. má vnější okrajovou podmínku 0 bar, s výsledky vypočtenými podle rovnice. Cílem bylo zjistit vliv vybrané délky úseku toků ve vrtu. Pro představu, hodnota délky 9 m znamená, že je ve výsledcích zahrnut celý vrt, hodnota 2 m znamená, že jsou zobrazeny výsledky simulace jen pro prostřední dva metry vrtu. Tyto výsledky simulace byly porovnávány ve variantách délky vrtu: 9m, 4m.

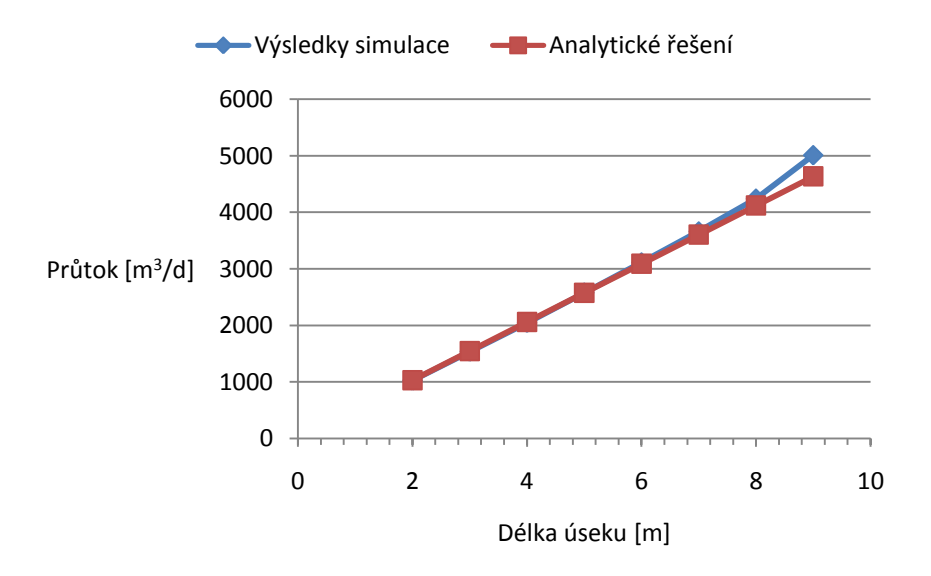

Graf 1. Model bez vlivu tunelu s vnější okrajovou podmínkou 0 bar, vrt 9 m

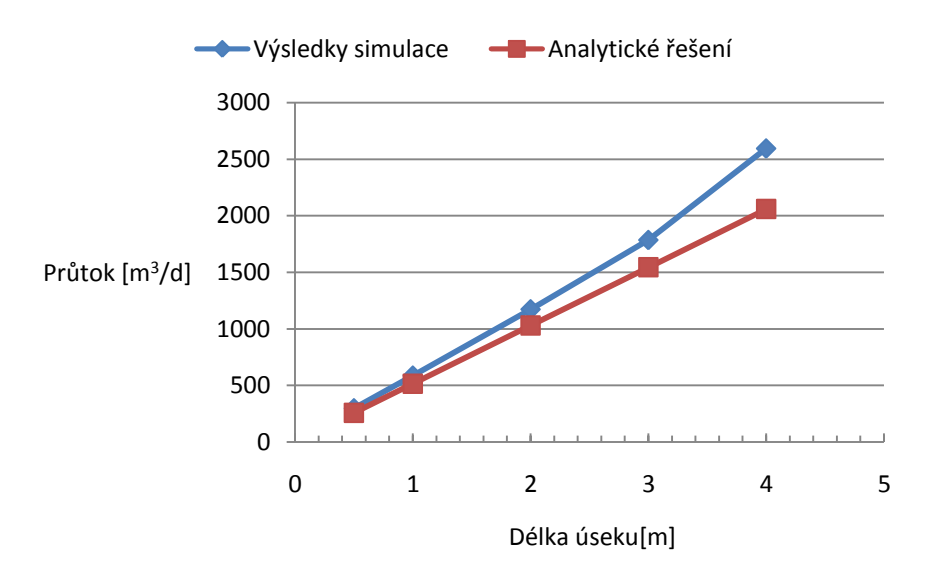

Graf 2. Model bez vlivu tunelu s vnější okrajovou podmínkou 0 bar, vrt 4 m

<span id="page-36-0"></span>[Graf 1](#page-30-3) zobrazuje výsledky simulace a výsledky analytického řešení pro s hloubkou vrtu 9m. Je zřejmé, že výsledky se nejvíce liší v případech, kde je do výsledků simulace zahrnut celý vrt. Od případu, kdy je vybráno 6 m vrtu, se rozdíl mezi numerickým výpočtem a simulací ustálil zhruba na 1 % výsledku simulace. Stejný jev můžeme sledovat i při porovnání výsledků simulace na kratším vrtu [\(Graf 2\)](#page-31-0) s tím rozdílem, že se chyba ustálí zhruba na 12 % výsledku simulace. Na výsledky simulace se projevil jev popsaný rovnicí ([3\).](#page-12-1) Tento jev lze při ověření správnosti výsledku simulace v tomto modelu odrušit výběrem kratšího úseku vrtu, pro který má být výsledný tok zobrazen. Při porovnání rozdílů variant s vrtem délky 9 m a 4 m bylo zjištěno, že se jev daleko více projeví na kratších vrtech oproti delším. Z hlediska ověření byly vyhodnoceny i výsledky pro vrt délky 2 m, kde se výsledky neshodují vůbec, což potvrzuje větší vliv jevu v kratších vrtech.

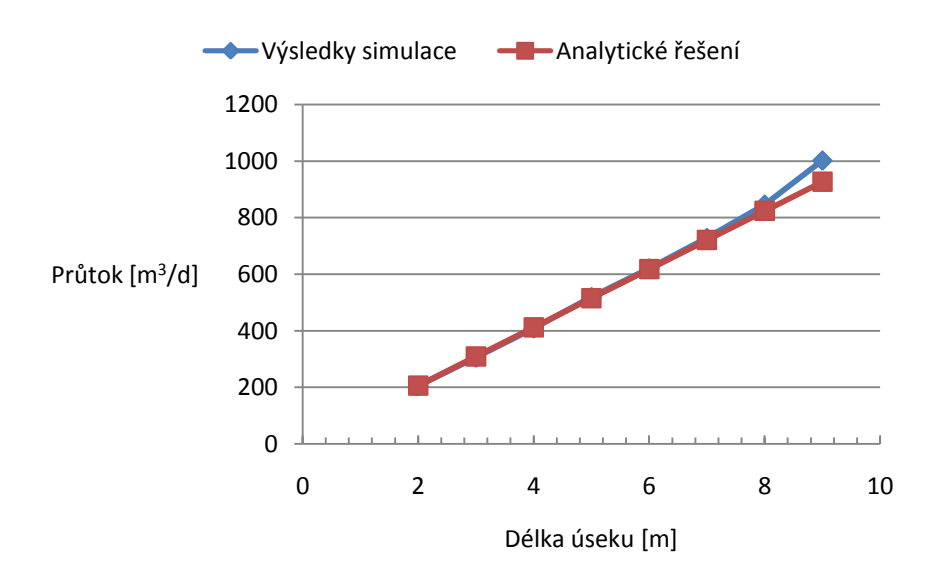

#### 6.1.2 Porovnání modelu s vnější okrajovou podmínkou 4 bar

<span id="page-37-0"></span>Graf 3. Model bez vlivu tunelu s vnější okrajovou podmínkou 4 bar, vrt 9 m

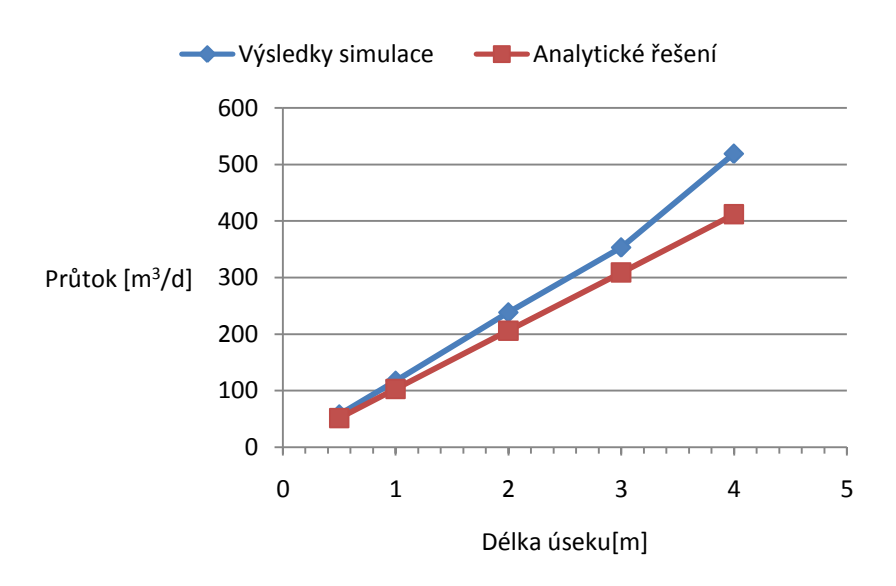

Graf 4. Model bez vlivu tunelu s vnější okrajovou podmínkou 4 bar, vrt 4 m

<span id="page-37-1"></span>Z hlediska ověření správnosti výsledků, bylo toto porovnání vyhodnoceno i pro obdobný případ, který již není na povrchu, ale okrajová podmínka modelu je 4 bar. Tyto výsledky zobrazují [Graf 3](#page-32-1) a [Graf 4](#page-32-2). Z porovnání s grafy pro model umístěný na povrchu, je zřejmé, že se průběhově nezměnily, tzn. vlivy popsané v prvním případě, platí i v druhém případě. Pro názornost zobrazuje [Graf 5](#page-33-1) procentuálně vyjádřené odchylky od analytického řešení pro oba případy vnější okrajové podmínky pro hloubku vrtu 9 m. Je vidět, že i když hodnotou se odchylky v modelech liší, procentuálně jsou si velice podobné. Pro variantu vrtu o délce 2 m vychází výsledky simulace stále naprosto odlišně od analytického řešení. Tím je i v tomto modelu potvrzeno, že se jev na koncích vrtu projeví daleko více u kratších vrtů.

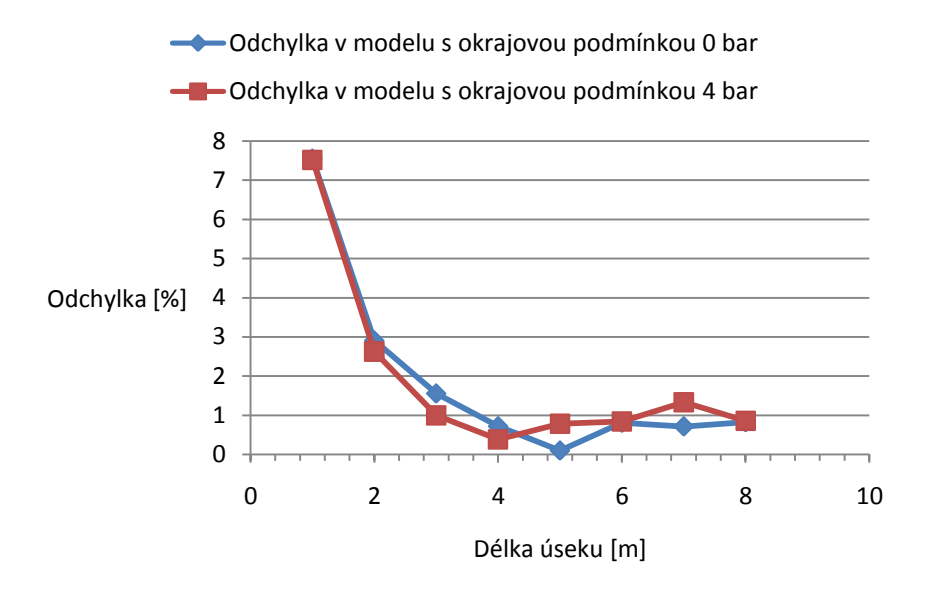

Graf 5. Porovnání odchylek od analytického řešení s ohledem na okrajovou podmínku

### 6.2 Porovnání modelu s vlivem tunelu s analytickým řešením

<span id="page-38-0"></span>Stejné srovnání bylo provedeno i na úplném osově symetrickém modelu, kde je zahrnut i vliv tunelu. V tomto případě byla vzhledem k fyzikálním vlivům v modelu očekávána největší odchylka od výpočtu.

<span id="page-39-0"></span>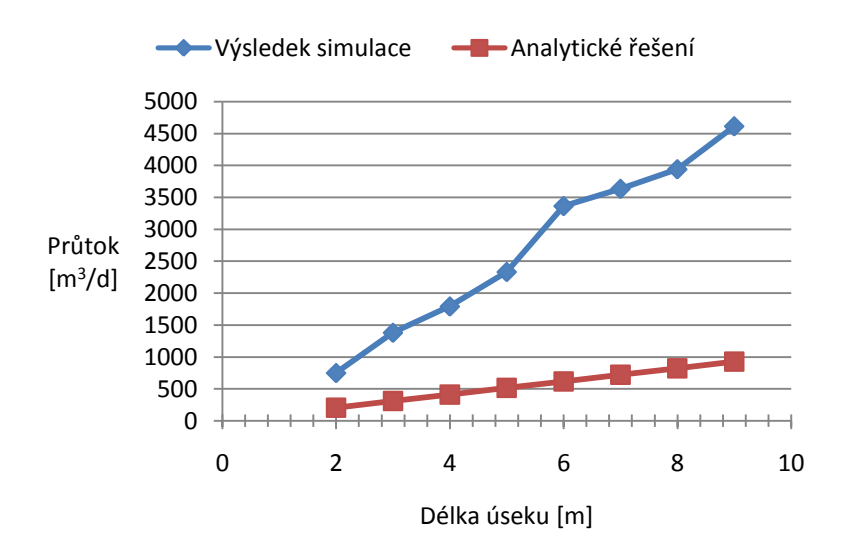

Graf 6. Porovnání výsledků simulace s analytickým řešením v modelu s vlivem tunelu

[Graf 6](#page-34-0) zobrazuje porovnání výsledků simulace s analytickým řešením pro model s vlivem tunelu. Z tohoto porovnání je zřejmé, že se výsledky velice liší a to s odchylkou 70 % a víc, v celém rozsahu vrtu. Je patrné, že na tento model analytické řešení dle vzorce ([2\)](#page-12-0) nestačí, jelikož jím nelze vystihnout všechny jevy ovlivňující výsledek simulace. Z důvodu dalšího porovnání byly simulace dodatečně provedeny na stejném modelu s tím rozdílem, že byl tlak ve vrtu zadán variantami 1 bar a 8 bar. Výsledky zobrazuje [Graf 7](#page-34-1) a [Graf 8.](#page-35-0)

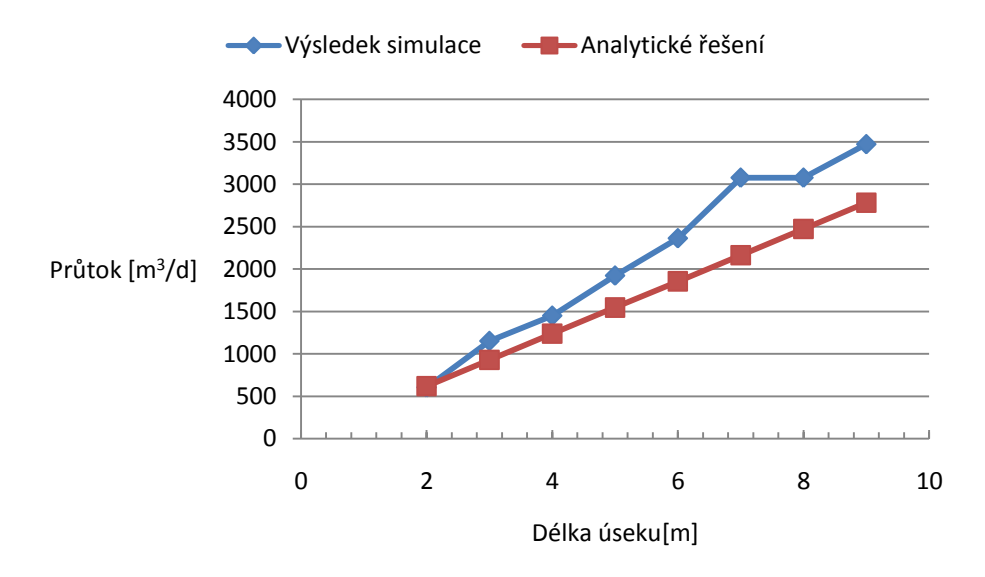

Graf 7. Porovnání výsledků simulace s analytickým řešením v modelu s vlivem tunelu, pro vrt 1 bar

<span id="page-40-3"></span><span id="page-40-0"></span>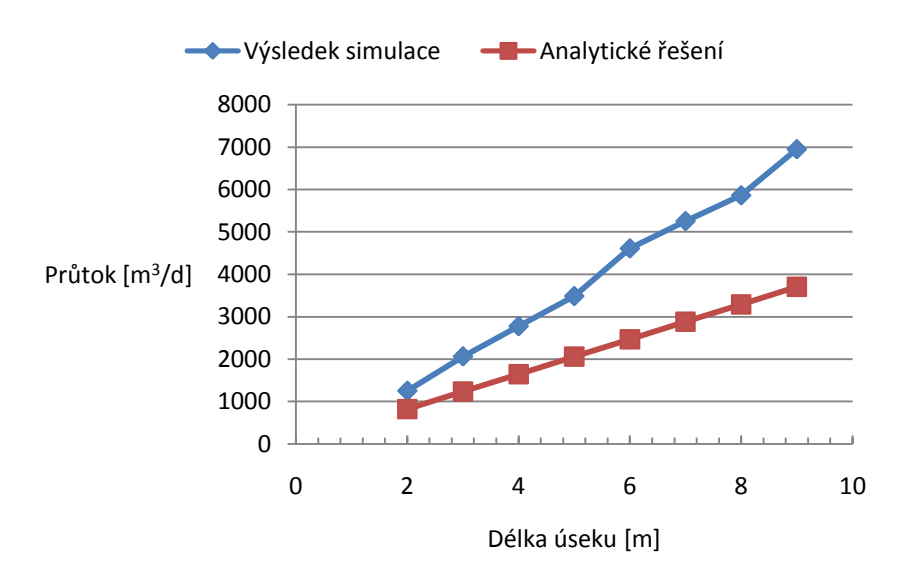

<span id="page-40-2"></span><span id="page-40-1"></span>Graf 8. Porovnání výsledků simulace s analytickým řešením v modelu s vlivem tunelu, pro vrt 8 bar

<span id="page-40-7"></span><span id="page-40-5"></span>Je patrné, že v těchto variantách je rozdíl mezi výsledky simulace a analytickým řešením nižší. Ve variantě s tlakem ve vrtu 8 bar se rozdíl pohybuje mezi 30 až 46 % výsledku simulace. Ve variantě s tlakem vrtu 1 bar se výsledky liší s odchylkou kolem 20 %, při délce výseče 2 m se dokonce výsledky takřka shodují, a to s rozdílem 2,5 %. Tento rozdíl od hlavní varianty, kde je tlak ve vrtu 5 bar, vznikl s ohledem na to, že je tlak ve vrtu 1 bar nižší než tlak daný vnější okrajovou podmínkou.

<span id="page-40-9"></span><span id="page-40-8"></span><span id="page-40-6"></span><span id="page-40-4"></span>Zajímavým srovnáním je srovnání výsledků simulace s ohledem na vybranou délku úseku vrtu v modelu se zahrnutým vlivem tunelu, s výsledky numerického výpočtu pro zjednodušený model s vnější okrajovou podmínkou 0 bar.

<span id="page-41-1"></span><span id="page-41-0"></span>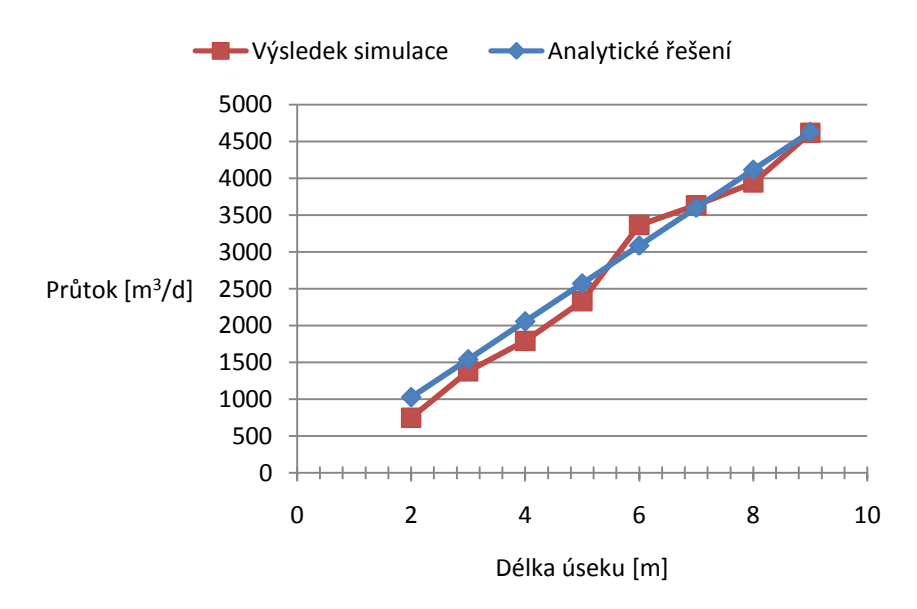

Graf 9. Srovnání výsledku simulace v modelu s vlivem tunelu a analytickým řešením model bez vlivu tunelu s okrajovou podmínkou 0 bar

Toto porovnání zobrazuje [Graf 9.](#page-36-0) Je zřejmé, že jsou výsledky, které jsou předmětem srovnání velice podobné, ač jde o výsledky pro odlišné modely. Pro tento konkrétní případ platí, že můžeme výsledky simulace z modelu s vlivem tunelu, při vnější okrajové podmínce 4 bar, ověřit numerickým výpočtem pro zjednodušený případ bez vlivu tunelu, s vnější okrajovou podmínkou 0 bar.

Z důvodu ověření tvrzení byly tyto výsledky vyhodnoceny pro varianty, kdy je ve vrtu nastaven tlak 1 bar a 8 bar. Ze srovnání odchylek v těchto třech variantách [\(Graf 10\)](#page-37-0) je patrné, že jev platí i pro variantu s tlakem ve vrtu 8 bar, ale s vyšší odchylkou. Stejně jako pro hlavní variantu s tlakem vrtu 4 bar, byla nejmenší odchylka od analytického řešení v případě, kdy je do úseku zahrnut celý vrt, a to zhruba 6,6 %. Varianta s tlakem 1 bar se od analytického řešení liší o 60 % a více procent v celé délce úseku.

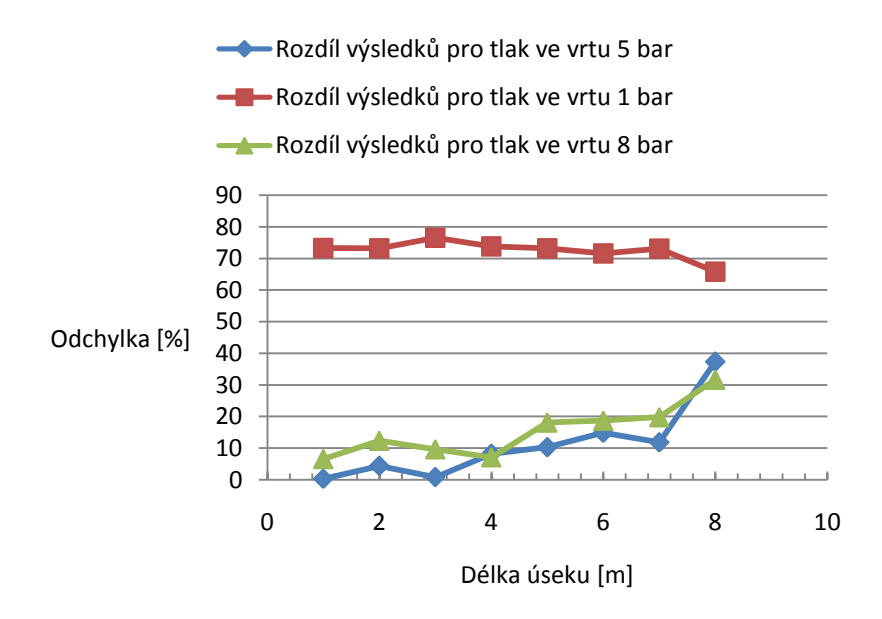

Graf 10. Porovnání odchylek od analytického řešení pro model s vnější okrajovou podmínkou 0 bar, ve variantách tlaku ve vrtu 1 bar, 5 bar, 8 bar.

Dalším cílem testování modelu bylo zjistit vliv vzdálenosti vnější hranice modelu pro numerický výpočet, na přesnost výsledků v porovnání s výsledky simulace.

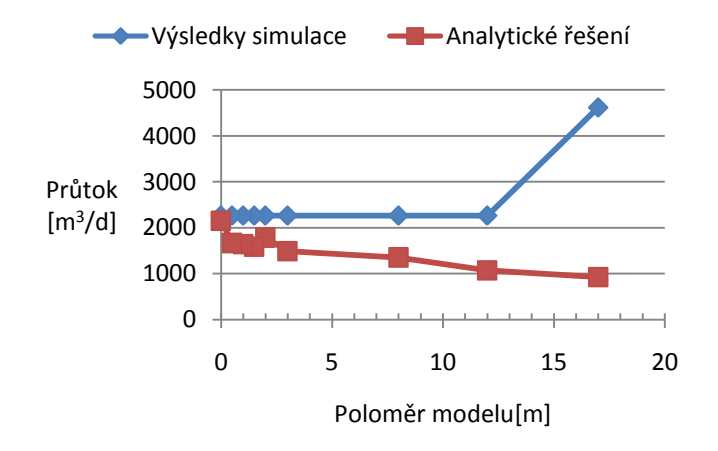

Graf 11. Srovnání výsledků simulace s analytickým řešením s ohledem na vzdálenost vnější hranice modelu pro výpočet

[Graf 11](#page-37-1) zobrazuje srovnání výsledků simulace s analytickým řešením s ohledem na vzdálenost vnější hranice modelu. Ze srovnání lze vyčíst, že hodnoty výsledků se k sobě blíží v případě hranice umístěné v těsné blízkosti vrtu. Dále lze vidět, že výsledky simulace se až na případ, kdy je vnější hranice modelu pro numerický výpočet ve vzdálenosti 17 m, tj. hranice simulovaného modelu, neshodují. Tento

jev způsobuje software. V případě, že do úseku pro výsledky simulace není zahrnuta hranice modelu, je výsledkem součet toků na hranici vrtu. To znamená, že vzdálenost vnější hranice modelu pro numerický výpočet nemá vliv. Jsou možné pouze 2 varianty: varianta, kde je zahrnuta hranice osově symetrického modelu a varianta hranice vrtu, kterou lze porovnat numerickým výpočtem tak, že umístíme vnější hranici co nejblíže vrtu a zadáme odpovídající tlak na ní.

Posledním případem ověření bylo zjistit vliv délky tunelu, jako v prvním případě, na výsledky blízké hranici vrtu.

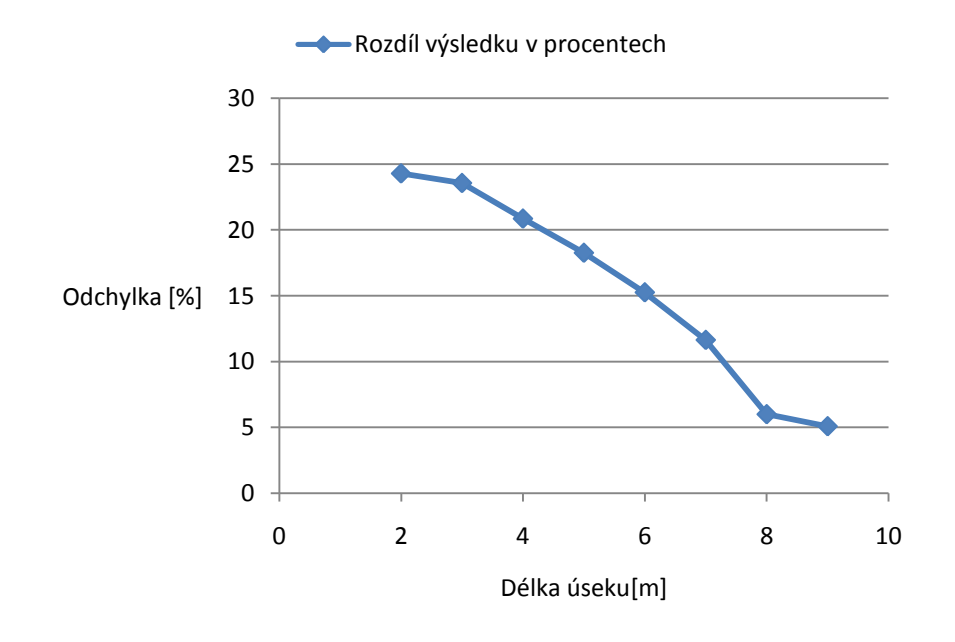

Graf 12. Rozdíl výsledků simulace v porovnání s analytickým řešením na hranici vrtu

Zmenšování výseče pro výsledky simulace s ohledem na délku tunelu, má negativní vliv na rozdíl mezi výsledky simulací a analytickým řešením [\(Graf 12\)](#page-38-0).

## 7 Závěr

V práci se autor seznamuje s rovnicemi proudění a s teorií proudění podzemní vody. Byl vybrán potřebný software k modelování tlakových testů a provedeno seznámení s principy modelování v tomto softwaru. Dále byly navrhnuty varianty složitějšího modelu. Varianty byly v práci modelovány a byly vyčteny výsledky simulace na těchto modelech. Výsledky byly dále vyhodnoceny a porovnány s analytickým řešením. Výstupem této práce je představa, jak se liší analytické řešení, od výsledků simulací v těchto modelech. Z toho je patrné, jak lze ověřit výsledky simulace analytickým řešením, na zjednodušeném modelu proudění kapalin. Analytické řešení nemusí vždy přesně vystihovat reálný případ. V práci bylo vyhodnoceno, že za určitých podmínek lze tyto odchylky snížit umělým zadáním parametrů analytického řešení, zejména vnějšího tlaku a vzdálenosti vnější hranice modelu.

## Požité zdroje a literatura

- [1] HOKR, Milan, Dalibor FRYDRYCH, Aleš BALVÍN, Pavel BÍLÝ a Petr NOVÁK. Numerický model pro vyhodnocování vodních tlakových zkoušek ve vrtech vedených z podzemních prostor. Sborník příspěvků XIV. hydrogeologického kongresu – Průzkum, využívání a ochrana podzemní vody: nové úkoly a výzvy (Datel, Hauerová, eds.). 1. vyd. Liberec: Technická univerzita v Liberci, 2014. 5 str. ISBN 978-80-903635-4-0.
- [2] Centrum experimentální geodetiky: Štola Josef [online]. 2014. [cit. 2015-05- 13]. Dostupné z: https://ceg.fsv.cvut.cz/o-nas/stola-josef
- [3] STRAKA, Tomáš. 2011. Vyhodnocení terénního experimentu transportu stopovače v hornině pomocí numerických simulací. Liberec. Bakalářský projekt. Technická univerzita v Liberci.
- [4] SVOBODA, Jiří a Jan SMUTEK. 2010. Výzkum plynopropustnosti horninového masivu pro potřeby ukládání energetických médií. Tunel. 19(4).
- [5] FEFLOW: Advanced groundwater modelling [online]. 2015. [cit. 2015-05-13]. Dostupné z: http://www.mikepoweredbydhi.com/products/feflow
- [6] DHI 2010. Feflow 6: User Manual.
- [7] Flow123d: 1.8.2 [online]. 2014. [cit. 2015-05-11]. Dostupné z: <http://flow123d.github.io/>
- [8] HOKR, Milan. 2005. Transportní procesy. Technická univerzita v Liberci, Fakulta Mechatroniky a mezioborových inženýrských studií.
- [9] Wikipedie: Otevřená encyklopedie: Darcyho zákon [online]. 2015 [citováno 13. 05. 2015]. Dostupné z: [http://cs.wikipedia.org/w/index.php?title=Darcyho\\_z%C3%A1kon&oldid=122](http://cs.wikipedia.org/w/index.php?title=Darcyho_z%C3%A1kon&oldid=12259552) [59552](http://cs.wikipedia.org/w/index.php?title=Darcyho_z%C3%A1kon&oldid=12259552)
- [10] Wikipedie: Otevřená encyklopedie: Hladina podzemní vody [online]. 2014 [citováno 13. 05. 2015]. Dostupné z: [http://cs.wikipedia.org/w/index.php?title=Hladina\\_podzemn%C3%AD\\_vody&](http://cs.wikipedia.org/w/index.php?title=Hladina_podzemn%C3%AD_vody&oldid=11741252) [oldid=11741252](http://cs.wikipedia.org/w/index.php?title=Hladina_podzemn%C3%AD_vody&oldid=11741252)

# Přílohy

# A Obsah přiloženého CD

- Text bakalářské práce
	- Bakalarska\_prace\_2015\_Tomas\_Bryknar.pdf
	- Kopie\_zadani\_bakalarska\_prace\_2015\_Tomas\_Bryknar.pdf
- Vytvořené modely
	- 2D\_model.fem
	- 2D\_model\_2\_tlaky.fem
	- 2D\_model\_1\_vrt.fem
	- Osova\_symetrie\_9m\_tunel.fem
	- Osova\_symetrie\_9m\_bez\_tunelu\_povrch.fem
	- Osova\_symetrie\_9m\_bez\_tunelu.fem
	- Osova\_symetrie\_4m\_tunel.fem
	- Osova\_symetrie\_4m\_bez\_tunelu\_povrch.fem
	- Osova\_symetrie\_4m\_bez\_tunelu.fem